#### **BAB IV**

### **HASIL PENELITIAN DAN PEMBAHASAN**

Pada bab ini akan membahas mengenai hasil penelitian yang telah dilakukan. Urutan pembahasan yang akan diuraikan pada bab ini disesuaikan dengan tahapan-tahapan dalam metode pengembangan sistem *waterfall* dengan pendekatan sistem terstruktur. Menurut Rosa A.S M. dan Shalahudin (2014) proses pengembangan mengubah suatu sistem perangkat lunak dengan menggunakan model-model dan metodelogi yang digunakan dalam mengembangkan sistem-sistem perangkat lunak sebelumnya. Sebelum menjelaskan mengenai tahapan pengembangan sistem menggunakan metode *waterfall,* berikut merupakan analisis sistem berjalan.

## **4.1 Analisis**

Tahapan ini menjeleskan mengenai hasil analisis pneliti terhadap sistem penyampaian aspirasi mahasiswa dan sistem pengajuan aspirasi mahasiswa yang saat ini sedang berjalan di Komisi III. Untuk mengetahui proses yang berjalan dengan terperinci, penulis menggunakan bantuan *flowchart. Flowchart* digunakan sebagai penjelas tahapan-tahapan kegiatan yang ada, pelaku atau tokoh yang terlibat dalam kegiatn hingga bagaimana proses tersebut dilaksanakan dan dokumen-dokumen yang terlibat selama proses berlangsung.

#### **4 . 1. 1 Prosedur Penyampaian Aspirasi Mahasiswa Berjalan**

Penyampaian aspirasi mahasiswa adalah sebuah kegiatan yang dilakukan mahasiswa untuk memberikan tanggapan dan saran yang bersifat membangun yang ditujukan kepada pihakinstitusi melalui Komisi III. Berikut ini merupakan prosedur penyampaian aspirasi mahasiswa IBI Darmajaya yang saat ini sedang berjalan.

1. Saat mahasiswa ingin menyampaikan aspirasi, mahasiswa akan menuliskan aspirasi dengan media kertas.

- 2. Lalu kertas yang telah bertuliskan aspirasi tersebut dimasukkan kedalam kotak aspirasi yang tersebar dibeberapa gedung di Kampus IBI Darmajaya.
- 3. Selanjutnya, Komisi III MPM akan mengumpulkan aspirasi mahasiswa dari kotak aspirasi satu kali dalam satu bulan. Yaitu pada minggu pertama disetiap bulannya.
- 4. Aspirasi mahasiswa diterima Komisi III.

Gambar 4.1 akan menggambarkan alur sistem penyampaian aspirasi mahasiswa yang saat ini sedang berjalan dengan bantuan *flowchart.*

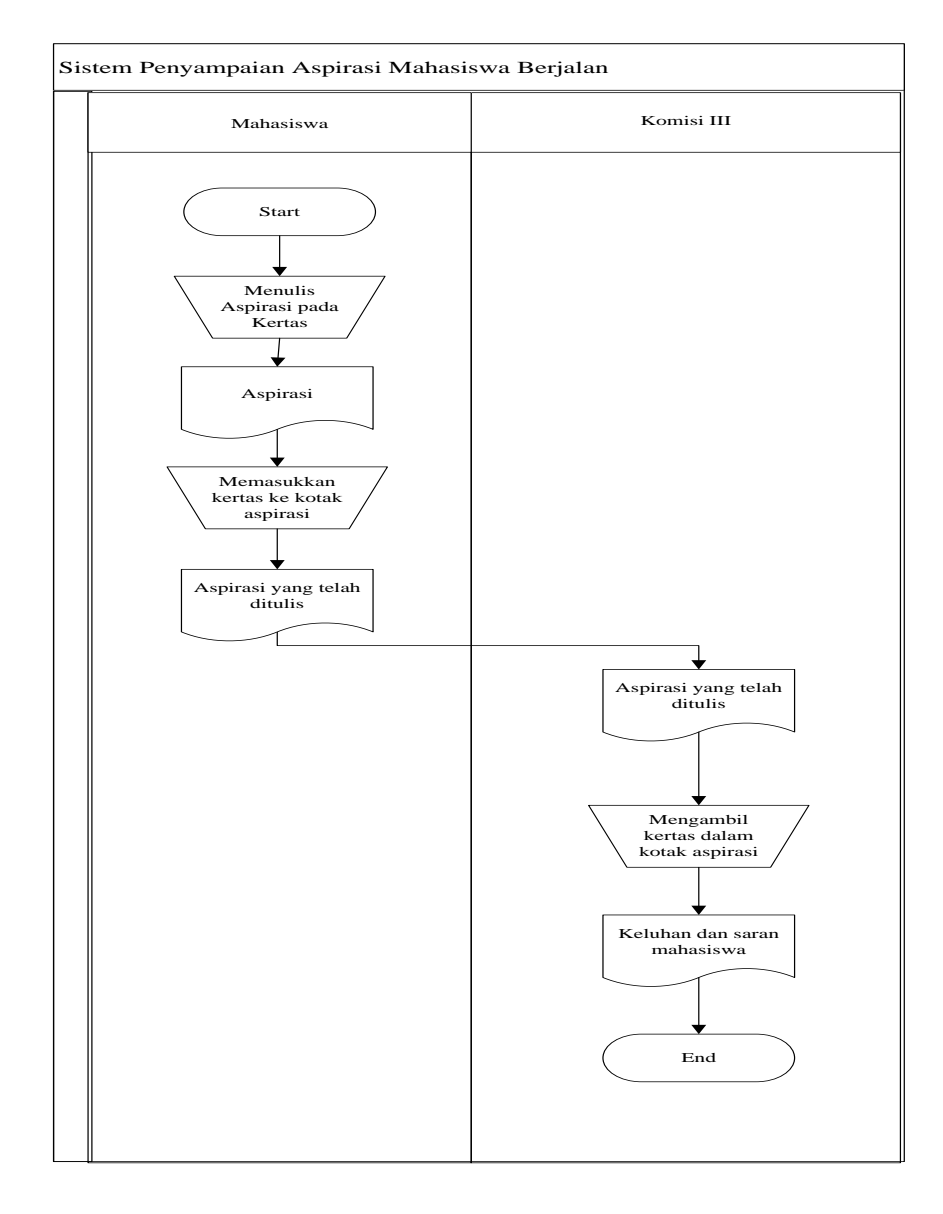

Gambar 4.1 Sistem Penyampaian Aspirasi Mahasiswa Berjalan

#### **4.1.2 Prosedur Pengajuan Aspirasi Mahasiswa Berjalan**

Setelah adanya prosedur penyampaian aspirasi mahasiswa, selanjutnya aspirasi tersebuat akan diajukan dari Komisi III kepada Biro Kemahasiswaan dan Pemasaran. Berikut merupakan prosedur pengajuan aspirasi mahasiswa IBI Darmajaya yang berjalan.

- 1. Setelah mendapatkan aspirasi mahasiswa dari kotak aspirasi, Komisi III MPM akan membaca dan mengelompokkan aspirasi mahasiswa sesuai jenis aspirasi (Akademik atau Non Akademik).
- 2. Setelah aspirasi terkelompok berdasarkan jenisnya, aspirasi tersebut diarsipkan.
- 3. Komisi III akan mencarikan bukti berupa gambar dari aspirasi mahasiswa. Jika gambar ditemukan maka proses akan dilanjutkan. Jika tidak, Komisi III hanya akan mengarsipkan aspirasi mahasiswa.
- 4. Selanjutnya, setalah gambar didapat bukti aspirasi Komisi III akan mengelompokkan gambar berdasarkan jenis aspirasi dengan bantuan komputer. Dan gambar diarsipkan.
- 5. Lalu, Komisi III MPM akan membuat surat permohonan realisasi aspirasi dengan melampirkan data berupa aspirasi mahasiswa dan gambar bukti aspirasi mahasiswa.
- 6. Surat permohonan dan lampiran tersebut kemudian diajukan ke Biro Kemahasiswaan dan Pemasaran.
- 7. Komisi III MPM akan menunggu konfirmasi diterima atau tidak permohonan realisasi aspirasi. Jika permohonan realisasi aspirasi diterima maka BKP akan memberikan surat balasan. Jika tidak, Komisi III MPM akan mencari aspirasi baru.
- 8. Setelah menerima surat balasan, Komisi III MPM akan mengarsipkan surat tersebut dan menunggu perbaikan dilakukan.

Dengan bantuan *flowchart* pada Gambar 4.2 akan dijelaskan mengenai sistem pengajuan aspirasi mahasiswa berjalan

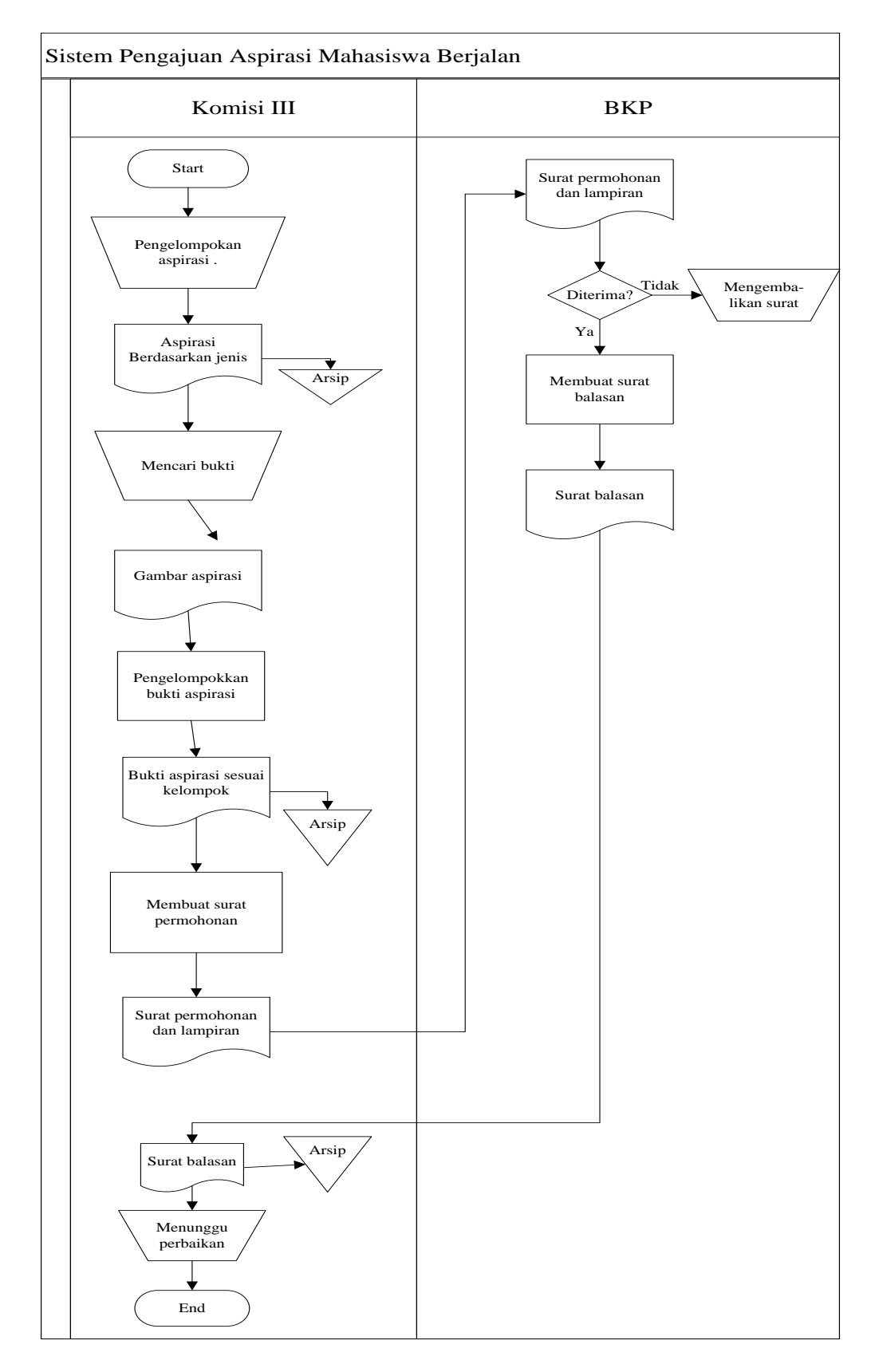

Gambar 4.2 Sistem Pengajuan Aspirasi Mahasiswa Berjalan

### **4.2 Desain Model Sistem**

Tahapan desain merupakan tahapan perancangan sistem yang akan diimplementasikan untuk menangani masalah pada proses penyampaian dan pengajuan aspirasi mahasiswa yang sedang berjalan.

#### **4.2.1 Desain Model Sistem**

Pada tahapan ini akan digunakan *Context Diagram* dan *Data Flow Diagram* guna menjelaskan alur sistem yang diusulkan. Pada Gambar 4.3 akan dijelaskan mengenai desain sistem yang diusulkan, terdiri dari tiga bagian internal IBI Darmajaya yang terhubung pada satu sistem informasi media aspirasi mahasiswa.

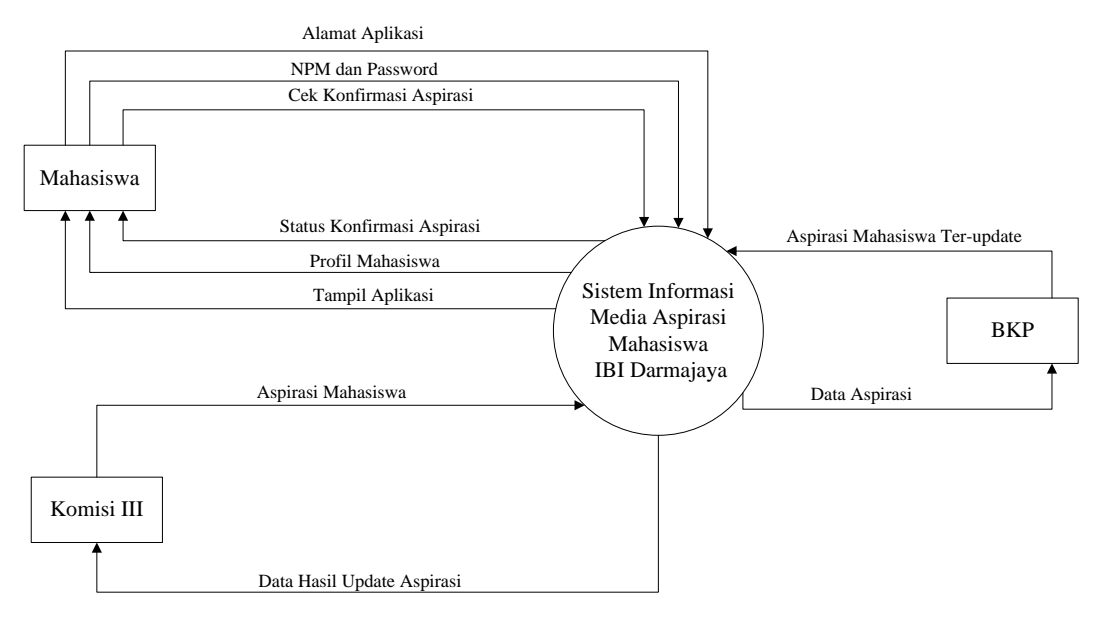

Gambar 4.3 Context Diagram Sistem Yang Diusulkan

*Context Diagram* sistem yang diusulkan pada sistem informasi media aspirasi mahasiswa IBI Darmajaya terdiri dari tiga *external entity* yang terhubung pada sistem yang sama. Pada context diagram ini dijelaskan bahwa data aspirasi yang diproses oleh Komisi III dan BKP berasal dari mahasiswa setelah mahasiswa IBI Darmajaya mengakses sistem dan melakukan login. Kemudain mahasiswa dapat mengakses banyak fitur dalam sistem untuk mendapatkan informasi termasuk status konfirmasi dari aspirasi yang telah diberikan.

DFD Level 0 akan menjelaskan penjabaran dari *context diagram,*  Gamabar 4.4 menerangkan desain sistem yang diusulkan dengan tiga sub sistem, satu *database* dan tiga *external entity*.

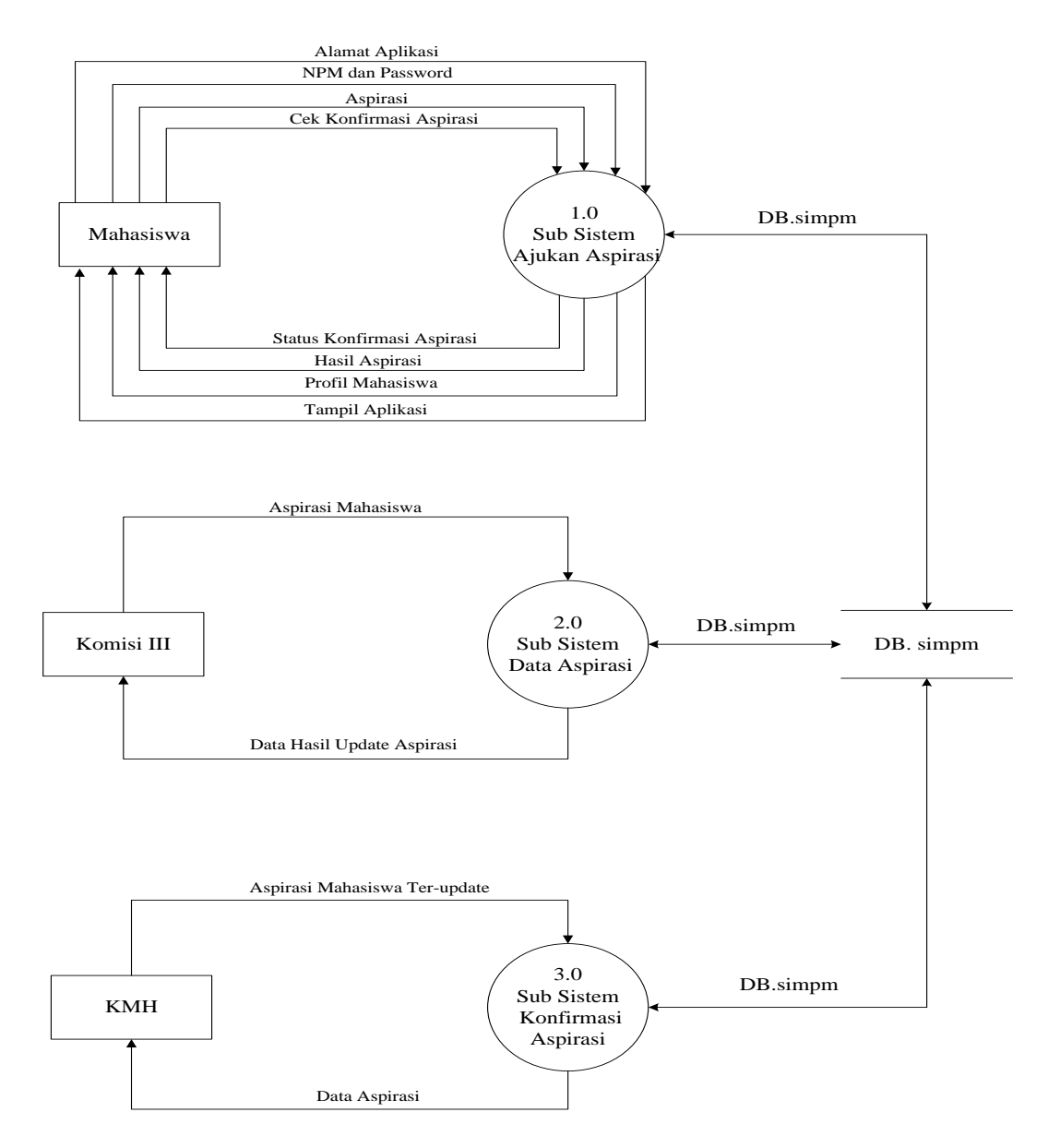

Gambar 4.4 DFD Level 0 Sistem yang Diusulkan

Pada DFD Level O sistem yang diusulkan, terdapat tiga sub sistem dengan satu *external entity* untuk masing-masing sub sistem. Segala aktivitas yang dilakukan pada sub sisteem akan tersimpan pada satu *database* yaitu DB.simpm.

Gambar 4.5 menggambarkan DFD Level 1 Proses 1 sistem yang diusulkan untuk Sistem Informasi Media Aspirasi Mahasiswa IBI Darmajaya berbasis J-Query *Mobile.*

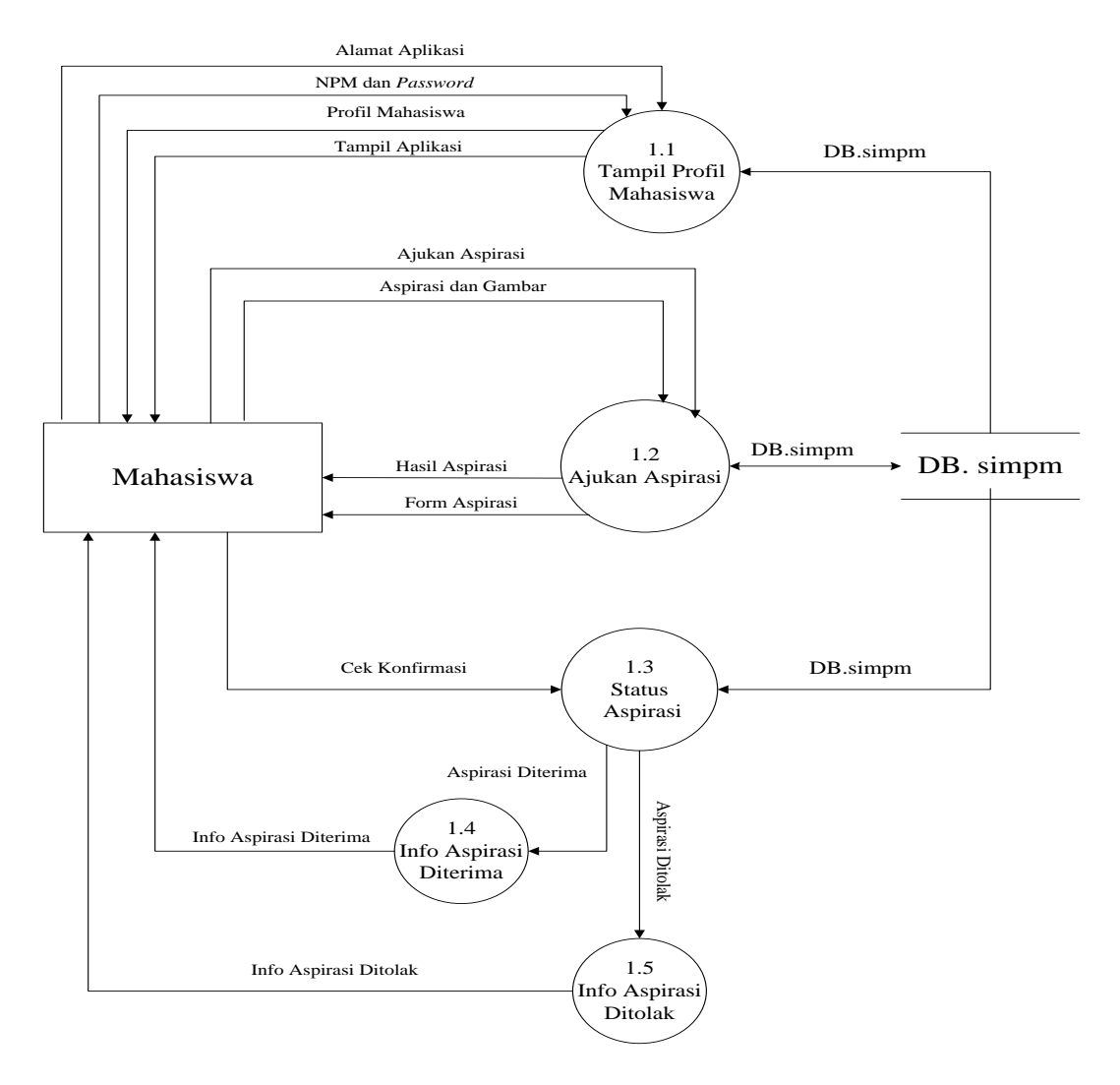

Gambar 4.5 DFD Level 1 Proses 1 Sistem yang Diusulkan

DFD Level 1 Proses 1 Sistem yang Diusulkan adalah penjabaran sub sistem ajukan aspirasi, yang memiliki lima proses dengan satu *external entity*  yang berkaitan dengan sistem dan satu *database*. Pada sub sistem ini mahasiswa akan melakukan proses *login* uang kemudian akan tampil profil mahasiswa. Selanjutnya mahasiswa akan melakukan penginputan aspirasi dan gambar bukti aspirasi. Setelah itu sistem akan memberikan konfirmasi diterima atau tidaknya aspirasi tersebut.

Sub sistem data aspirasi akan digambarkan pada Gambar 4.6 merupakan alur tindak lanjut dari aspirasi yang telah diajukan oleh mahasiswa.

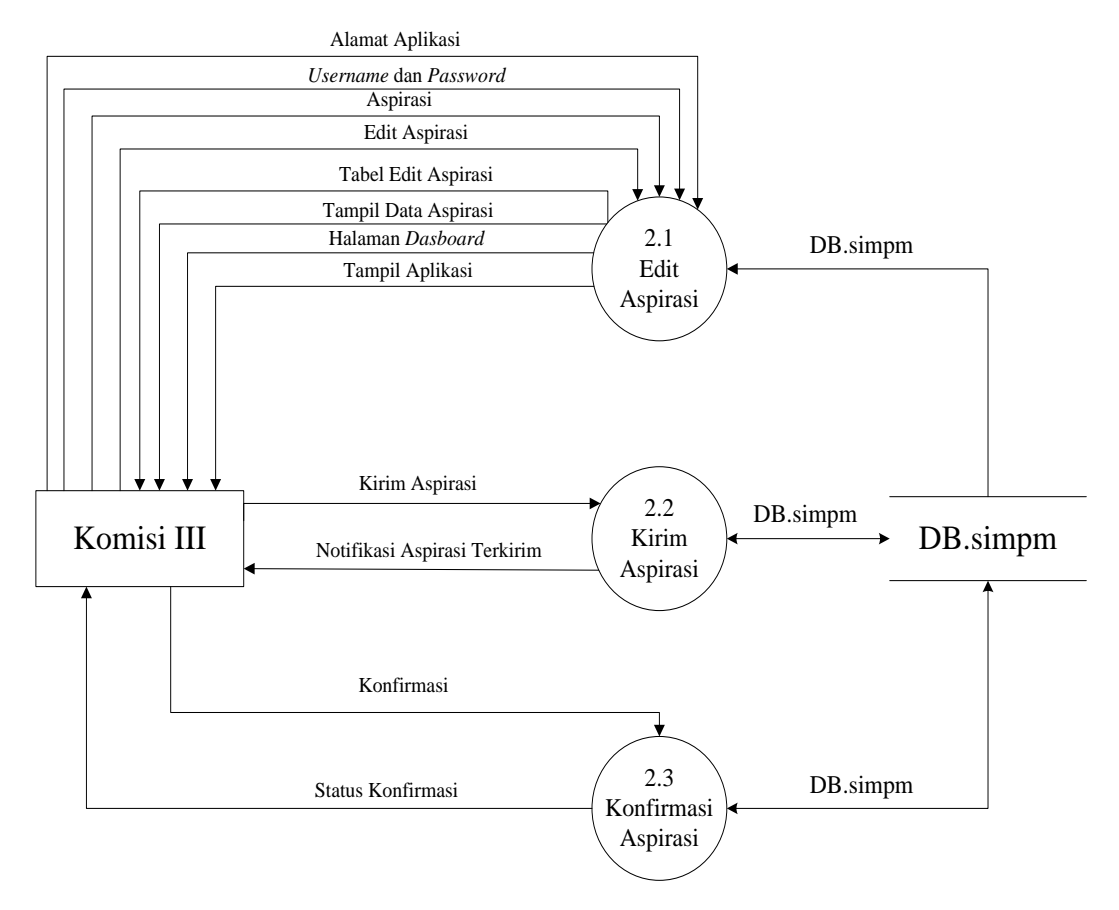

Gambar 4.6 DFD Level 2 Proses 1 Sistem yang Diusulkan

DFD Level 2 Proses 1 Sistem yang Diusulkan terdiri atas satu *external entity*, tiga proses dan satu *database* yang menyimpan data pada sistem. Komisi III akan mengelola data yang diterima dari hasil ajuan aspirasi mahasiswa, untuk diolah lalu dikirimkan kepada Bagian Kemahasiswaan dan Pemasaran. Setelah itu, Komisi III akan memberikan konfirmasi kepada mahasiswa bahwa aspirasi telah diterima dan dikirmkan ke BKP.

Gambar 4.7 menerangkan sub sistem konfirmasi. Sub sistem ini merupakan sub sistem yang terakhir pada sitem yang diusulkan.

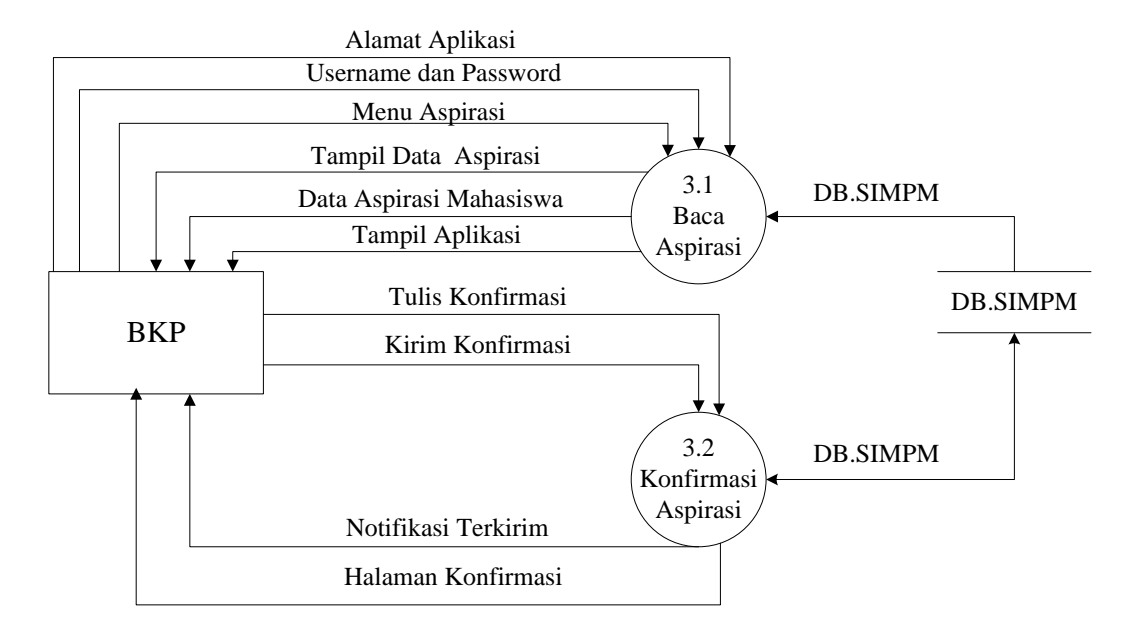

Gambar 4.7 DFD Level 3 Proses 1 Sistem yang Diusulkan

DFD Level 3 Proses 1 Sistem yang Diusulkan dengan satu *external entity*, dua proses dan satu *database* yang menyimpan data pada sistem. Biro Kemahasiswaan dan Pemasaran akan menerima kiriman aspirasi dari Komisi III lalau membaca dan memberikan tanggapan.

### **4.2.2 Desain Output**

Rancangan *output* yang diusulkan adalah informasi yang dihasilkan dari proses *input* data yang dilakukan secara terkomputerisasi dengan menggunakan program-program.

### a. Halaman Utama *(Home)*

Merupakan tampilan awal setelah aplikasi dibuka dan sebelum mahasiswa melakukan *login* dan sesudah mahasiswa melakukan *Login.* Desain Tampilan halaman utama akan digambarkan pada Gambar 4.8 dan Gambar 4.9.

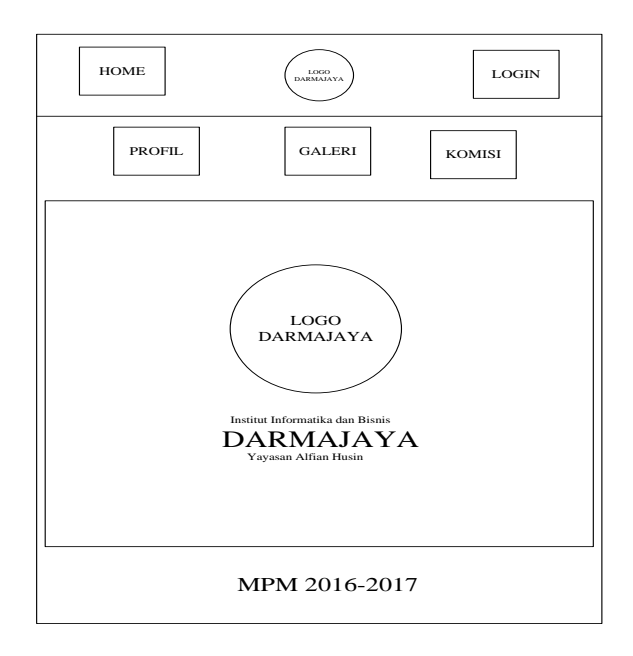

Gambar 4.8 Tampilan Desain *Home* sebelum *Login*

Tampilan Desain *Home* sebelum *Login* merupakan tampilan utama yang diakses oleh mahasiswa. Pada halaman ini mahasiswa dapat mendapat informasi mengenai kegunaan sistem, *contact person* Komisi III dan galeri yang berisi fotofoto kegiatan organisasi IBI Darmajaya serta melakukan *login* dengan mengakses menu yang ada.

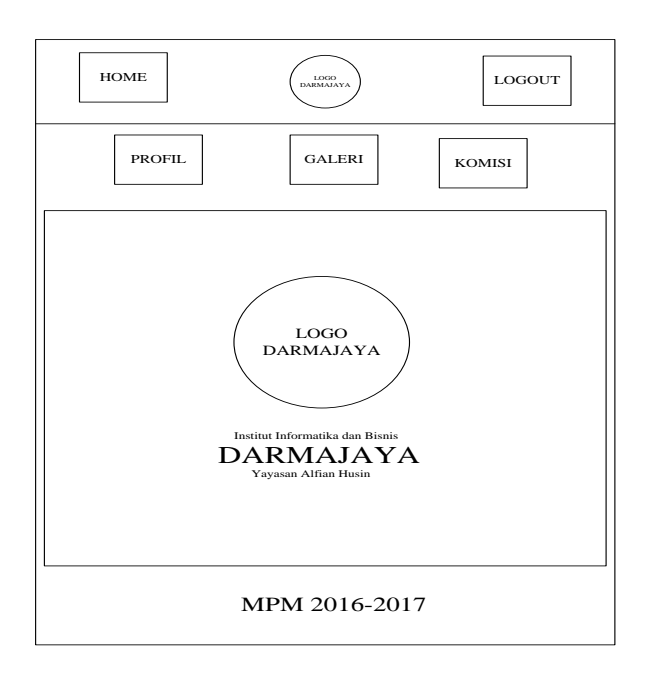

Gambar 4.9 Tampilan Desain *Home* setelah *Login*

Tampilan Desain *Home* setelah *Login* sama merupakan tampilan utama yang diakses oleh mahasiswa setelah melakukan *login*. Pada halaman ini mahasiswa dapat mendapat informasi mengenai kegunaan sistem, *contact person*  Komisi III dan galeri yang berisi foto-foto kegiatan organisasi IBI Darmajaya serta melakukan *logout* dengan mengakses menu yang ada.

#### b. Profil

Merupakan deskripsi profil aplikasi dan tata cara penggunaan aplikasi bagi mahasiswa. Pada Gambar 4.10 menunjukkan desain halaman profil.

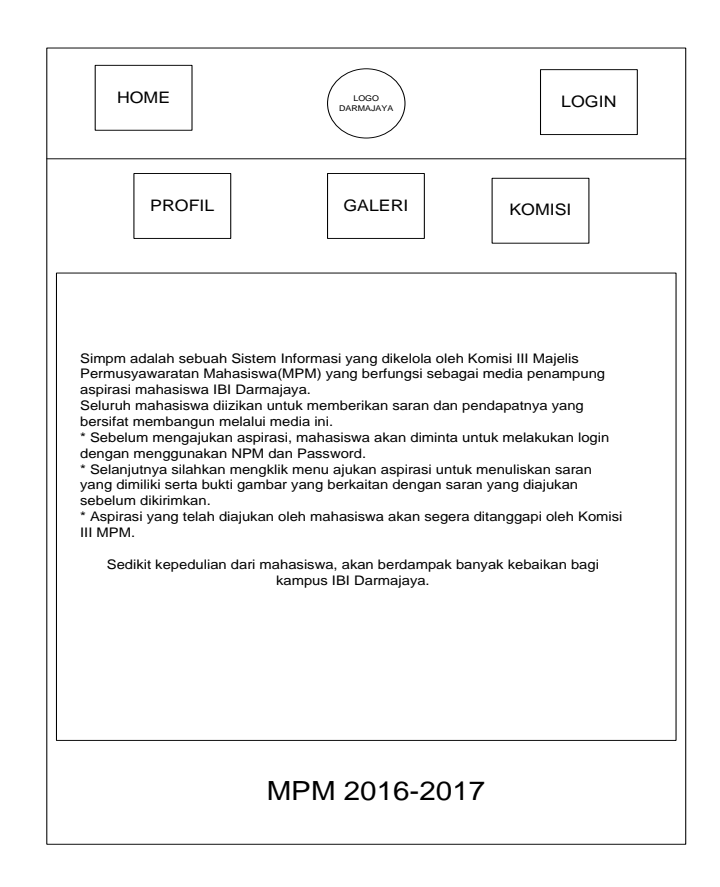

Gambar 4.10 Tampilan Desain Halaman Profil Aplikasi

Tampilan Desain Halaman Profil Aplikasi menampilkaan kegunaan aplikasi yang dirancang dalam sistem informasi media aspirasi mahasiswa IBI Darmajaya dan tata cara mahasiswa *login* sampai dengan proses akhir menunggu konfirmasi dari aspirasi yang telah disampaikan.

c. Galeri

Selain halaman profil, sistem yang diusulkan juga memiliki halaman galeri. Desain halaman galeri akan digambarkan pada Gambar 4.11.

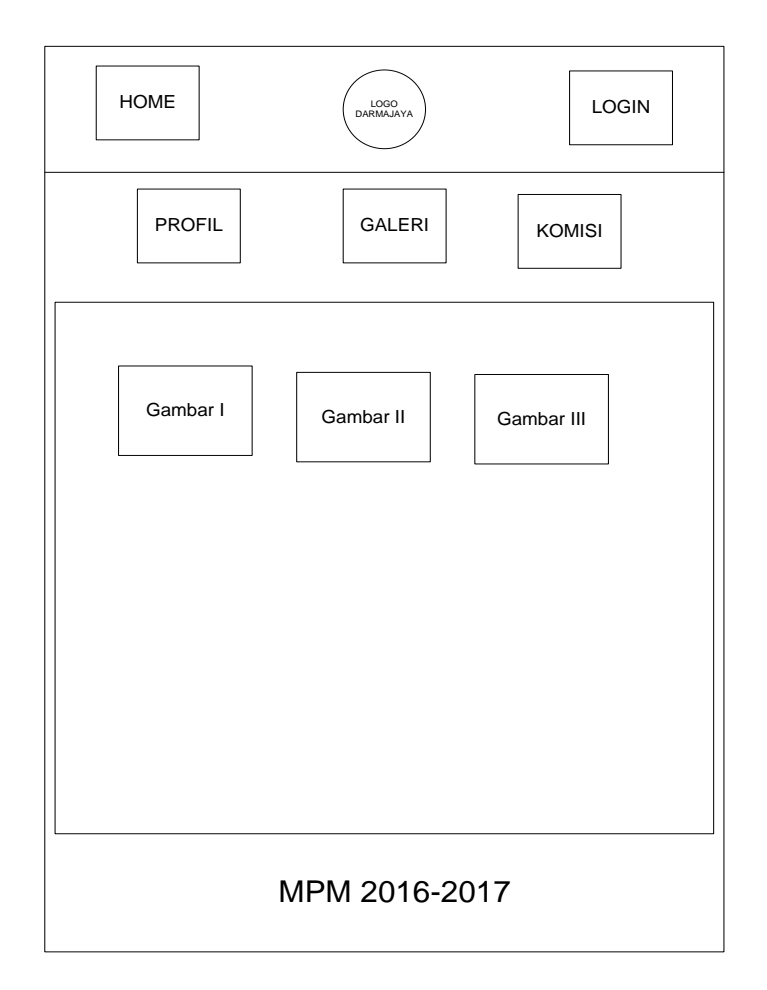

Gambar 4.11 Tampilan Desain Halaman *Galeri*

Halaman Galeri akan menampilan foto-foto kegiatan yang berkaitan dengan foto kegiatan terbaru di IBI Darmajaya dan kegiatan aspirasi mahasiswa yang dikelola Komisi III, dapat pula menampilkan gambar-gambar hasil ajuan aspirasi mahasiswa yang telah mendapat tindak lanjut berupa perbaikan.

d. Komisi

Pada sistem yang diusulkan diperlukan adanyan halaman yang dapat memberikan informasi mengenai pengelola sistem yang digunakan oleh mahasiswa. Desain halaman Komisi akan ditampilkan pada Gambar 4.12.

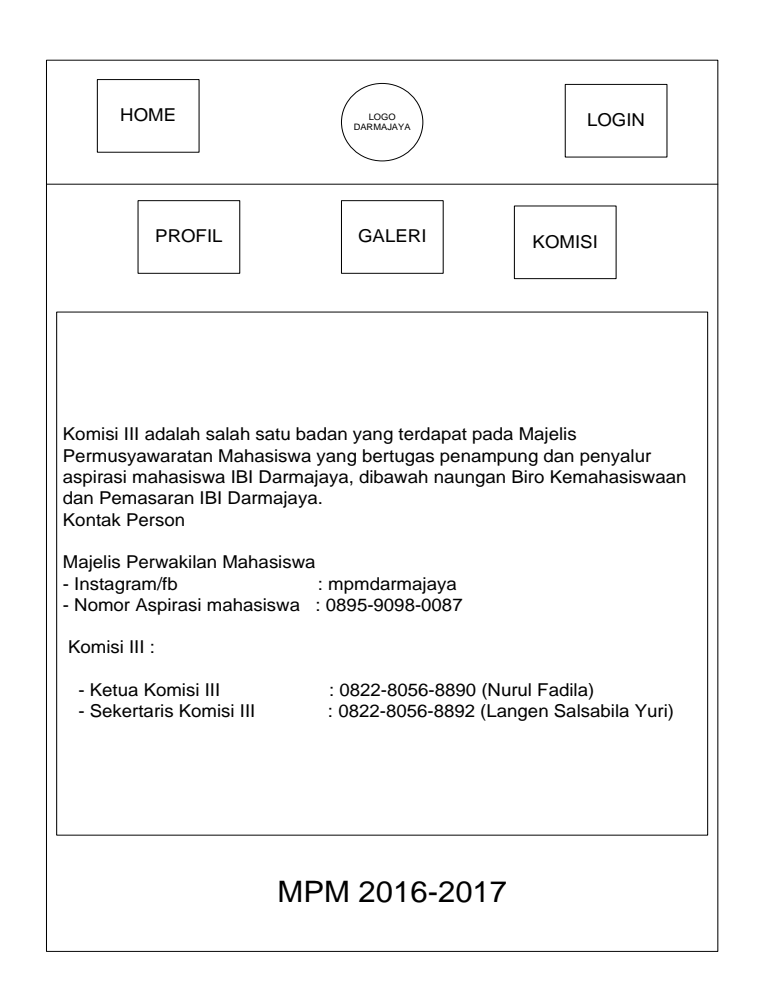

Gambar 4.12 Tampilan Desain Halaman Komisi

Halaman Komisi menampilkan deskripsi singkat Komisi III MPM dan *Contact Person* yang dapat dihubungi. *Contact Person* yang ditampilakan adalah akun resmi media sosial Majelis Permusyawaratan Mahasiswa, nomor aspirasi mahasiswa dan nomor kontak pribadi ketua dan sekertaris Komisi III.

e. Profil Mahasiswa

Pada Gambar 4.13 akan menggambarkan desain halaman profil mahasiswa yang berisi identitas mahasiswa yang telah *login.*

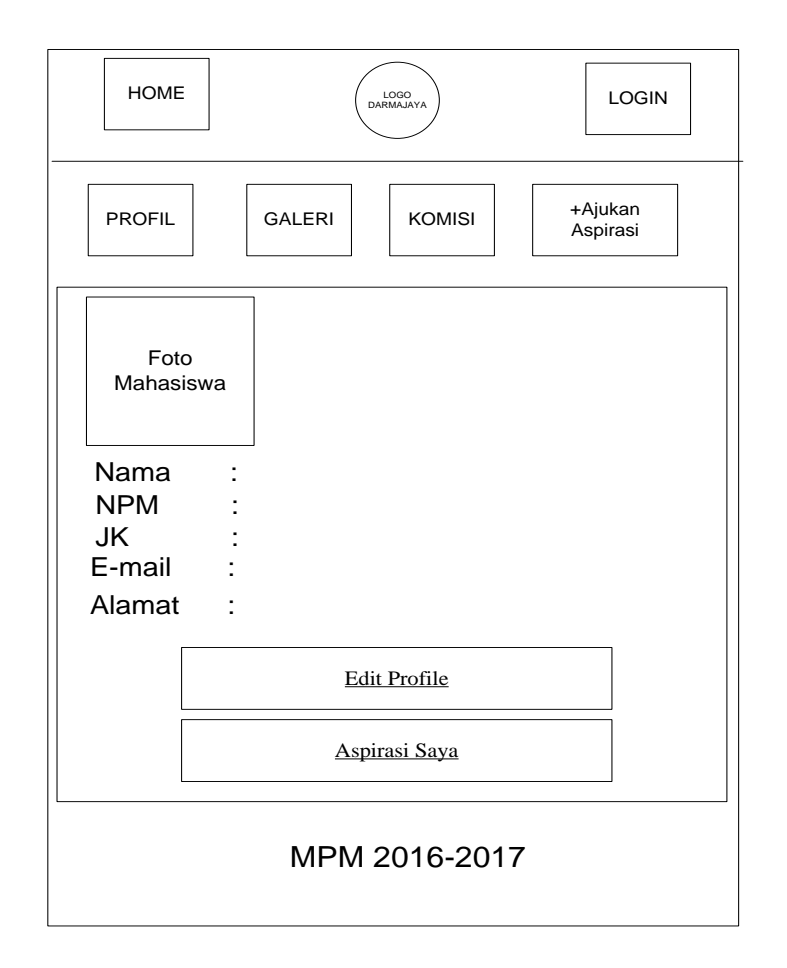

Gambar 4.13 Tampilan Desain Halaman Profil Mahasiswa

Tampilan Desain Halaman Profil Mahasiswa merupakan halaman yang akan menampilkan identitas mahasiswa. Dalam halaman ini terdapat menu *Edit Profile* dan Aspirasi Saya yang dapat diakses untuk melakukan pengubahan identitas diri dan melihat status dari aspirasi yang telah disampaikan sebelumnya.

## f. Halaman *Home* Komisi III

Merupakan tampilan awal setelah aplikasi dibuka dan setelah Komisi III melakukan *login.* Desain Tampilan halaman utama akan digambarkan pada Gambar 4.14.

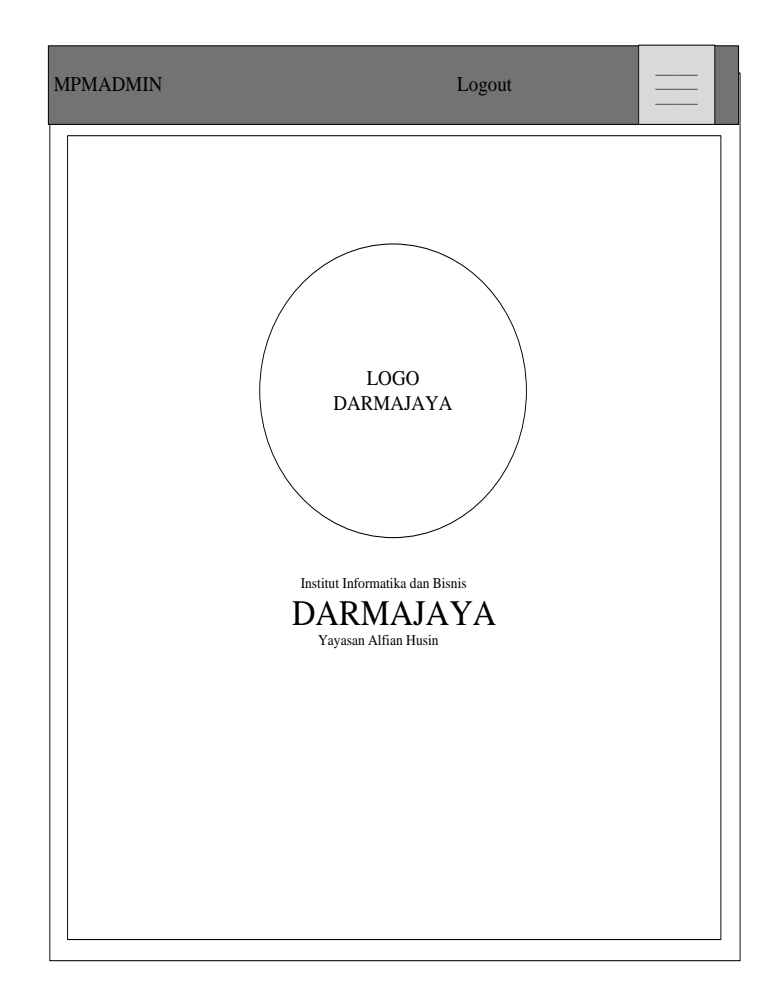

Gambar 4.14 Tampilan Desain Halaman *Home* Komisi

Tampilan Desain Halaman Komisi merupakan halaman yang dapat diakses oleh Komisi III, dalam halaman ini Komisi III dapat melihat menu untuk melakukan tanggapan terhadap aspirasi yang masuk, merubah igi galeri dan sebagainya. Menu-menu tersebut terdapat pada bagian pojok kanan atas halaman.

# g. Halaman *Dasboard* Komisi III

Merupakan tampilan setelah setelah Komisi III berada pada halaman utama dan memilih menu *dasboard.* Desain tampilan halaman *dasboard* akan digambarkan pada Gambar 4.15.

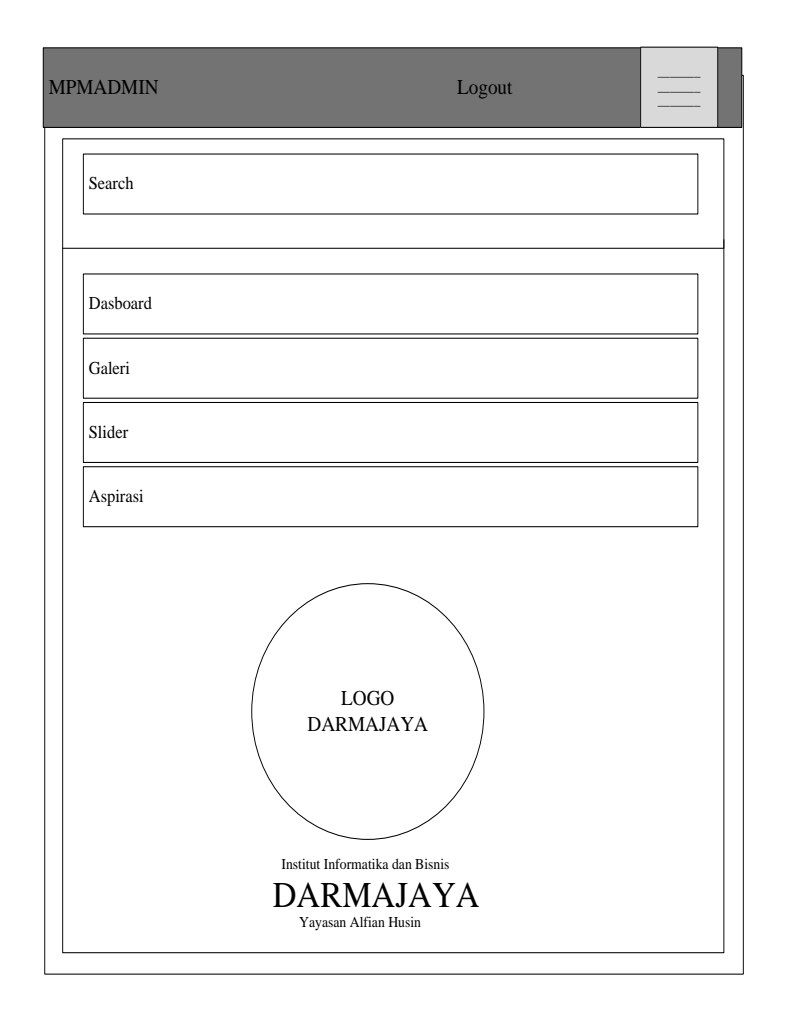

Gambar 4.15 Tampilan Desain Halaman *Dasboard* Komisi III

Halaman *Dasboard* memiliki tampilan yang hampir sama dengan halaman *Home*. Tampilan Desain Halaman *Dasboard* Komisi III hanya dapat diakses oleh Komisi III, dalam halaman ini Komisi III dapat melihat menu untuk melakukan tanggapan terhadap aspirasi yang masuk, merubah isi galeri dan sebagainya. Menu-menu tersebut terdapat pada bagian pojok kanan atas halaman.

h. Halaman Galeri Komisi III

Halaman galeri merupakan lokasi untuk Komisi III melakukan pengubahan pada halaman galeri yang akan ditampilkan pada mahasiswa. Desain tampilan halaman galeri akan digambarkan pada Gambar 4.16.

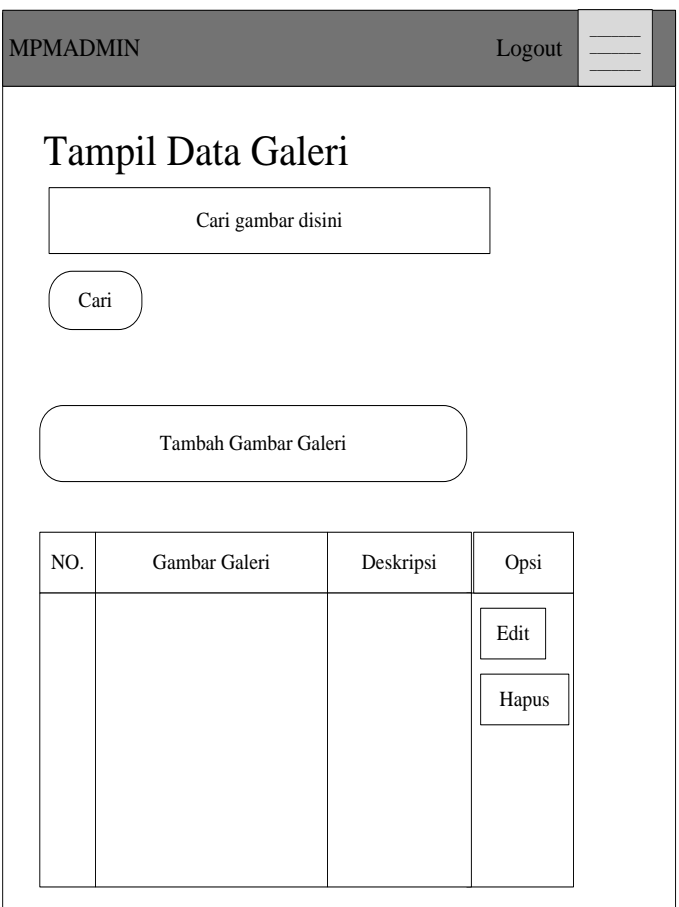

Gambar 4.16 Tampilan Desain Halaman Galeri Komisi III

Pada halaman ini, Komisi III dapat mengganti foto-foto yang tampil pada halaman galeri yang diakses oleh mahasiswa. Terdapat beberapa *button* yang dapat digunakan untuk mencari gambar, nenambahkan gambar, melakukan *edit* dan hapus untuk gambar dan deskripsi yang telah ditampilkan.

# i. Halaman *Slider* Komisi III

Halaman *slider* merupakan lokasi untuk Komisi III melakukan pengubahan pada halaman *slider* yang akan ditampilkan pada mahasiswa. Desain tampilan halaman *slider* akan digambarkan pada Gambar 4.17.

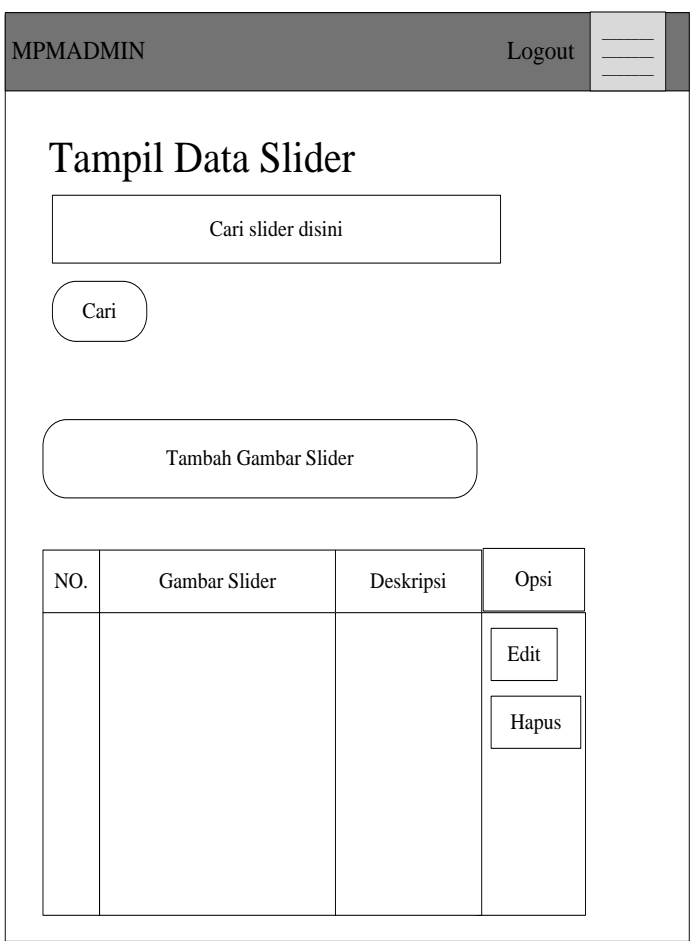

Gambar 4.17 Tampilan Desain Halaman *Slider* Komisi III

Komisi III dapat mengganti gambar-gambar yangyang menjadi *slider*. Terdapat beberapa *button* yang dapat digunakan untuk mencari *slider*, nenambahkan *slider*, melakukan *edit* dan hapus untuk *slider* dan deskripsi yang telah ditampilkan.

j. Halaman Aspirasi Komisi III

Adalah halaman untuk Komisi III melihat aspirasi yang telah diajukan mahasiswa belum di*edit* oleh Komisi III. Desain tampilan halaman aspirasi akan digambarkan pada Gambar 4.18.

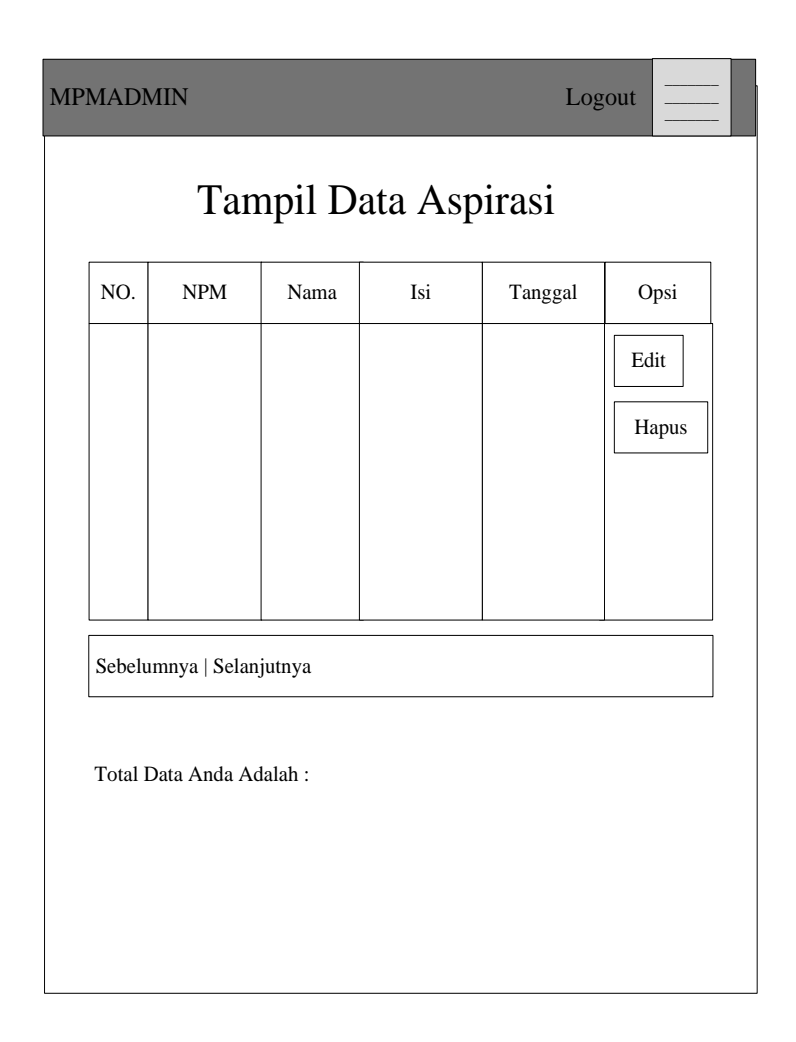

Gambar 4.18 Tampilan Desain Halaman Aspirasi Komisi III

Pada halaman aspirasi, Komisi III dapat melihat aspirasi yang telah dikirim oleh mahasiswa. Terdapat dua opsi yang dapat dipilih Komisi III dalam mengelola aspirasi yang telah diterima, yaitu *edit* untuk mengganti apabila kalimat yang disampaikan oleh mahasiswa tidak layak untuk disampaikan kepada bagian institusi. Dan opsi hapus untuk menghapus apabila terdapat permintaan dari mahasiswa yang mengajukan untuk menghapus aspirasi yang telah disampaikan. Total data aspirasi juga ditampilkan pada halaman ini.

# k. Halaman *Home* BKP

Merupakan tampilan awal setelah aplikasi dibuka dan setelah BKP melakukan *login.* Desain Tampilan halaman utama akan digambarkan pada Gambar 4.19.

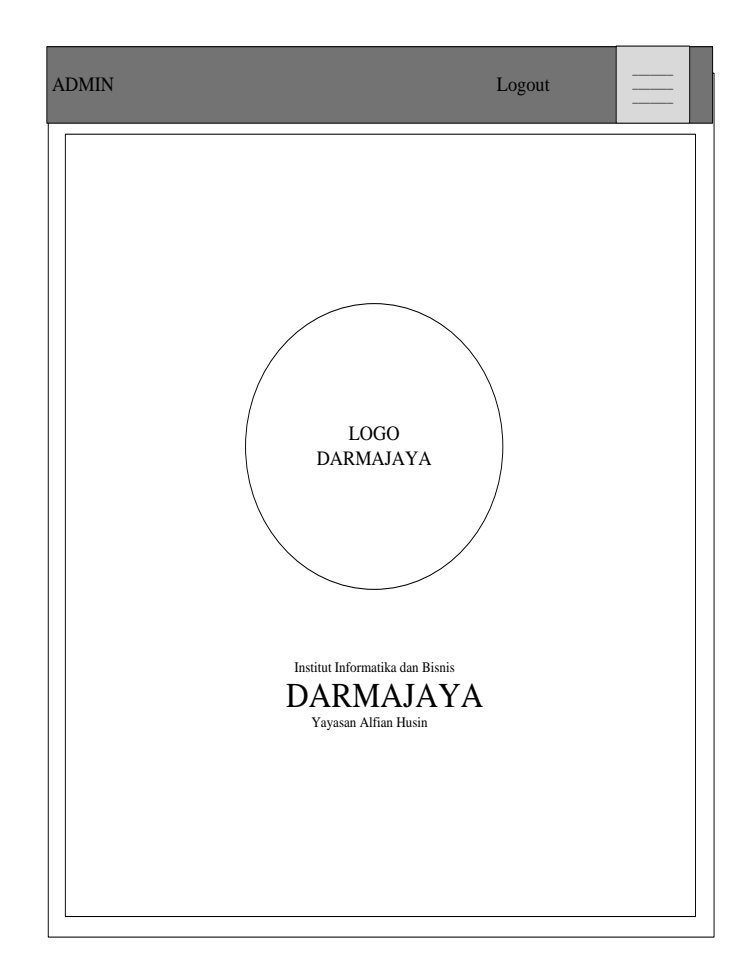

Gambar 4.19 Tampilan Desain Halaman *Home* BKP

Halaman ini merupakan halaman utama setelah BKP melakukan *login.*  Dalam halaman ini BKP dapat melihat menu untuk melakukan tanggapan terhadap aspirasi yang masuk,. Menu tersebut terdapat pada bagian pojok kanan atas halaman.

l. Halaman Aspirasi Komisi III

Adalah halaman untuk BKP melihat aspirasi yang telah di*edit* oleh KOMISI

III. Desain tampilan halaman aspirasi BKP akan digambarkan pada Gambar 4.20.

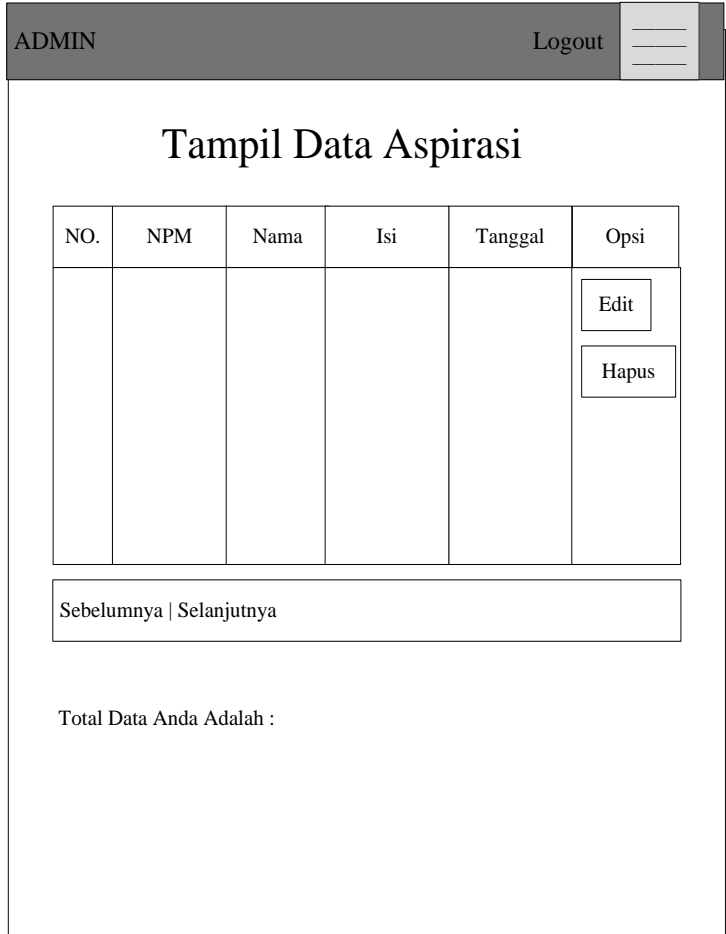

Gambar 4.20 Tampilan Desain Halaman Aspirasi BKP

Pada halaman aspirasi, BKP dapat melihat aspirasi yang telah dikirim oleh mahasiswa. Terdapat dua opsi yang dapat dipilih BKP dalam mengelola aspirasi yang telah diterima, yaitu *edit* untuk mengganti apabila kalimat yang disampaikan oleh mahasiswa tidak layak untuk disampaikan kepada bagian institusi. Dan opsi hapus untuk menghapus apabila terdapat permintaan dari mahasiswa yang mengajukan untuk menghapus aspirasi yang telah disampaikan. Total data aspirasi juga ditampilkan pada halaman ini.

## **4.2.3 Desain Input**

Rancangan input merupakan informasi yang diinputkan ke dalam aplikasi yang akan dibuat. Berikut adalah rancangan *input* yang dibutuhkan dalam aplikasi yang diusulkan.

# a. *Login* Mahasiswa

Merupakan halaman yang akan digunakan mahasiswa untuk *login* dengan menginputkan NPM dan *password.* Gambar 4.21 akan menjelaskan mengenai desain halaman *login* mahasiswa.

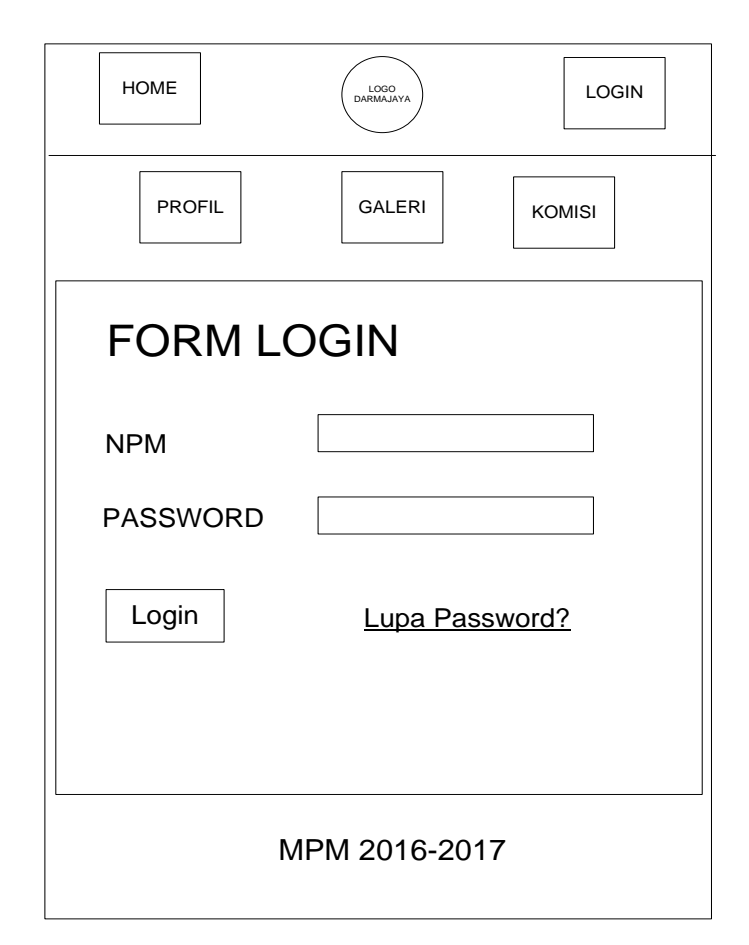

Gambar 4.21 Tampilan Desain Halaman *Login* Mahasiswa

Selain untuk melakukan login, dalam halaman ini terdapat opsi Lupa *Password* untuk mahasiswa yang tidak mengingat *password* untuk masuk pada halaman lainnya.

# b. *Edit* Profil Mahasiswa

Merupakan halaman yang akan digunakan mahasiswa untuk mengganti data-data diri poto profilnya. Gambar 4.22 akan menjelaskan mengenai desain halaman *edit* profil mahasiswa.

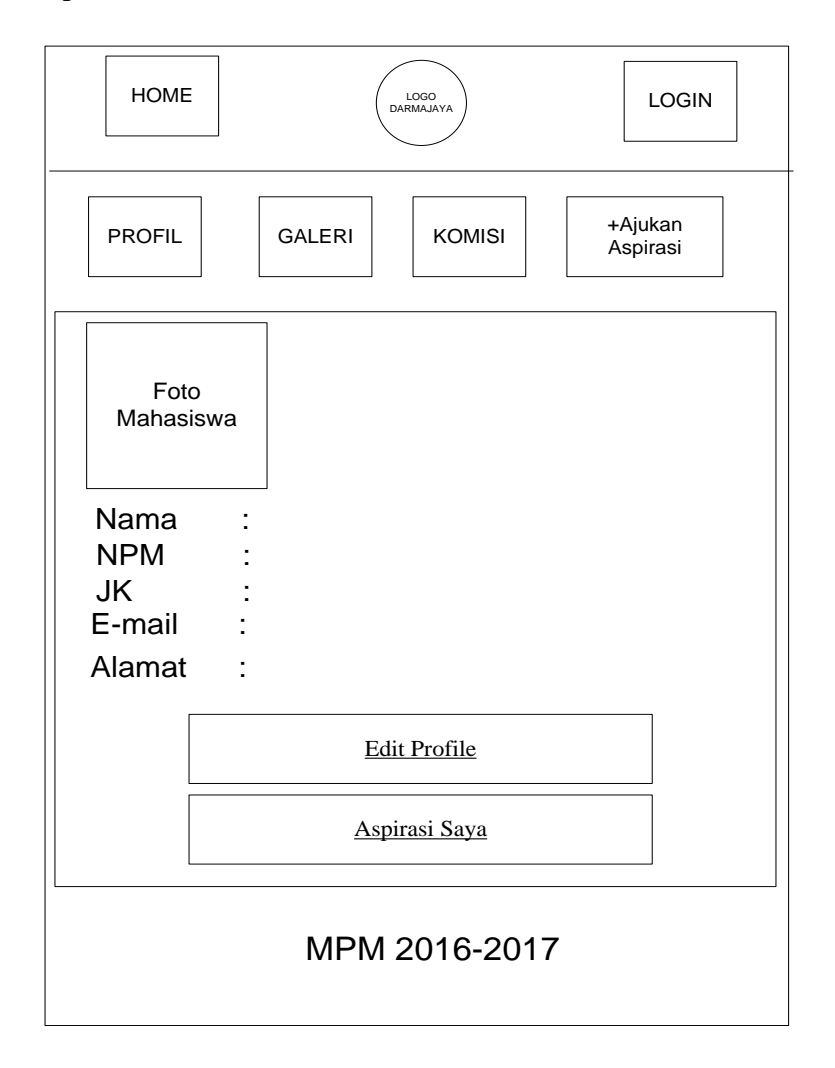

Gambar 4.22 Tampilan Desain Halaman *Edit* Profil Mahasiswa

Halaman *Edit* Profil Mahasiswa dibuat untuk memudahkan mahasiswa yang ingin memperbarui atau melengkapi data diri. Dalam halaman ini mahasiswa dapat melakukan pengubahan foto, nama, NPM, jenis kelamin, alamat *e-mail dan*  alamat tinggal.

# c. Ajukan Aspirasi

Setelah melakukan *login* mahasiswa akan memilih halaman untuk menginputkan aspirasinya yang disertai lampiran gambar. Desain halaman ajukan aspirasi akan dijelaskan pada Gambar 4.23.

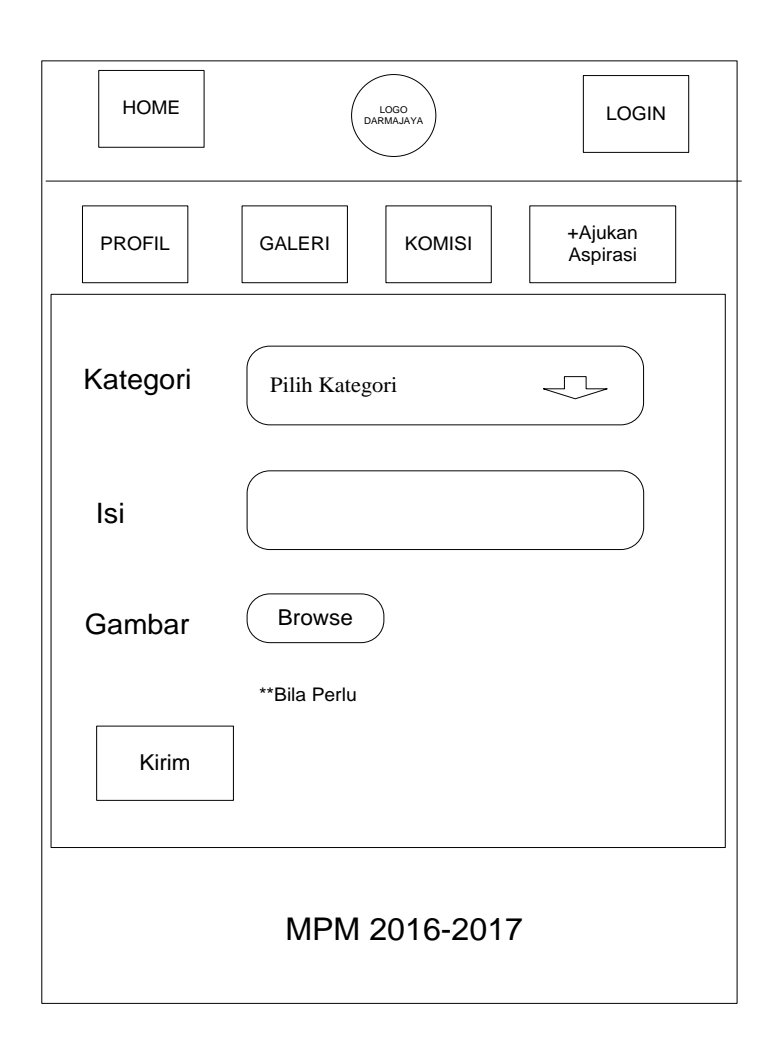

Gambar 4.23 Tampilan Desain Halaman Ajukan Aspirasi

Pada halaman ini, mahasiswa dapat memberikan aspirasi dengan terlebih dahulu memilih kategori aspirasi, apakah aspirasi yang akan disampaikan merupakan aspirasi akademik atau non akademik. Selanjutnya mahasiswa dapat menuliskan aspirasi dan memberikan gambar pendukung aspirasi sebagai penguatan validasi aspirasi yang disampaikan..

d. *Login* Komisi III

Halaman admin Komisi III *login* dengan menginputkan *username* dan *password..* Berikut desain halaman *login* admin pada Gambar 4.24.

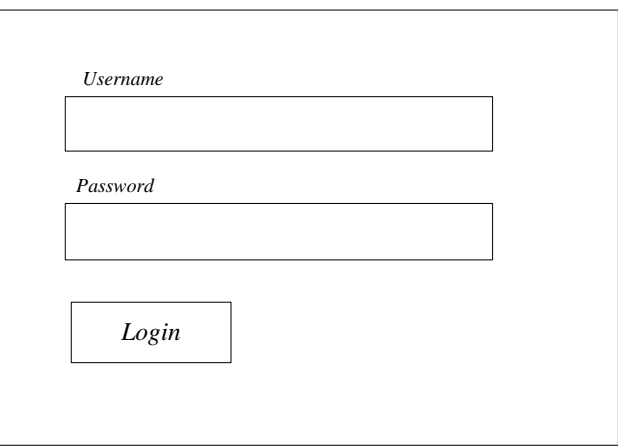

Gambar 4.24 Tampilan Desain Halaman *Login* Admin

e. Edit Aspirasi Komisi III

Halaman admin Komisi III merupakan halaman untuk Komisi III melakukan *edit* aspirasi sebelum dikirimkan kepada BKP*.* Berikut desain halaman *login* admin pada Gambar 4.25.

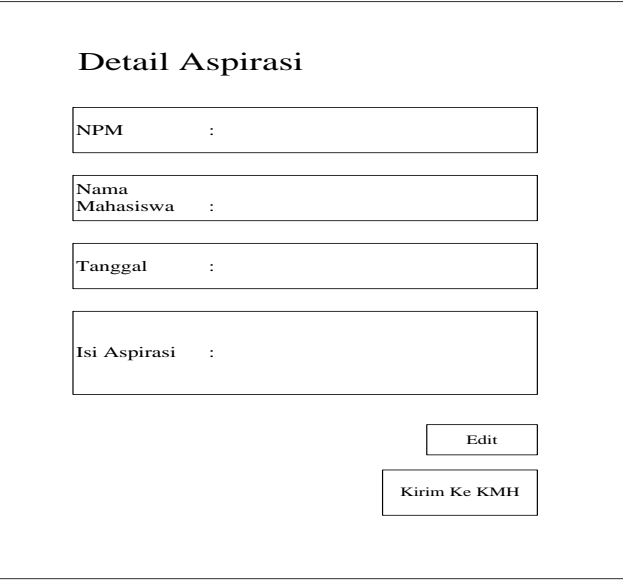

Gambar 4.25 Tampilan Desain Halaman *Edit* Aspirasi Komisi III

# f. *Login* BKP

Halaman admin BKP *login* dengan menginputkan *username* dan *password..*  Berikut desain halaman *login* admin pada Gambar 4.26.

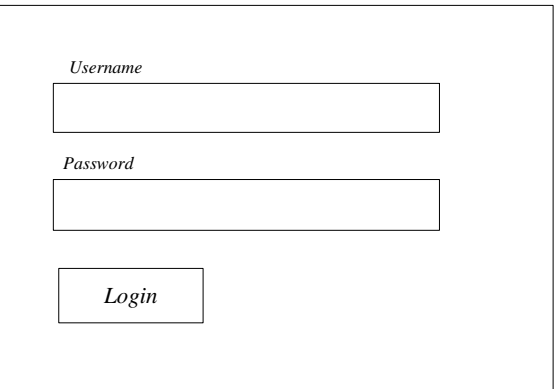

Gambar 4.26 Tampilan Desain Halaman *Login* Admin BKP

# g. ACC Aspirasi BKP

Merupakan halaman untuk BKP mengkonfirmasi apakah aspirasi yang telah diterima akan diterima atau tidak*.* Berikut desain halaman *login* admin pada Gambar 4.27.

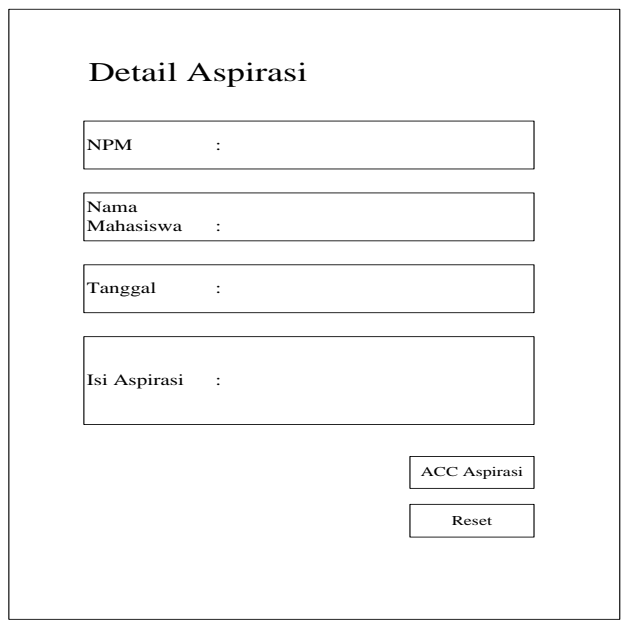

Gambar 4.27 Tampilan Desain Halaman *Edit* Aspirasi Komisi III

#### **4.2.4 Desain** *Database*

Rancangan *database*/Basis data merupakan suatu desain terinci yang menjelaskan hubungan antar tabel di dalam suatu sistem. Rancangan basis data pada analisis dan perancangan sistem informasi dapat dihasailkan relasi antar tabel untuk proses pengajuan sampai dengan konfirmasi aspirasi mahasiswa. *Database* sistem informasi media aspirasi mahasiswa IBI Darmajaya terdiri atas empat tabel utama yang berelasi pada satu tabel yaitu tabel aspirasi. Rancangan *database* akan dijelaskan pada Gambar 4.28.

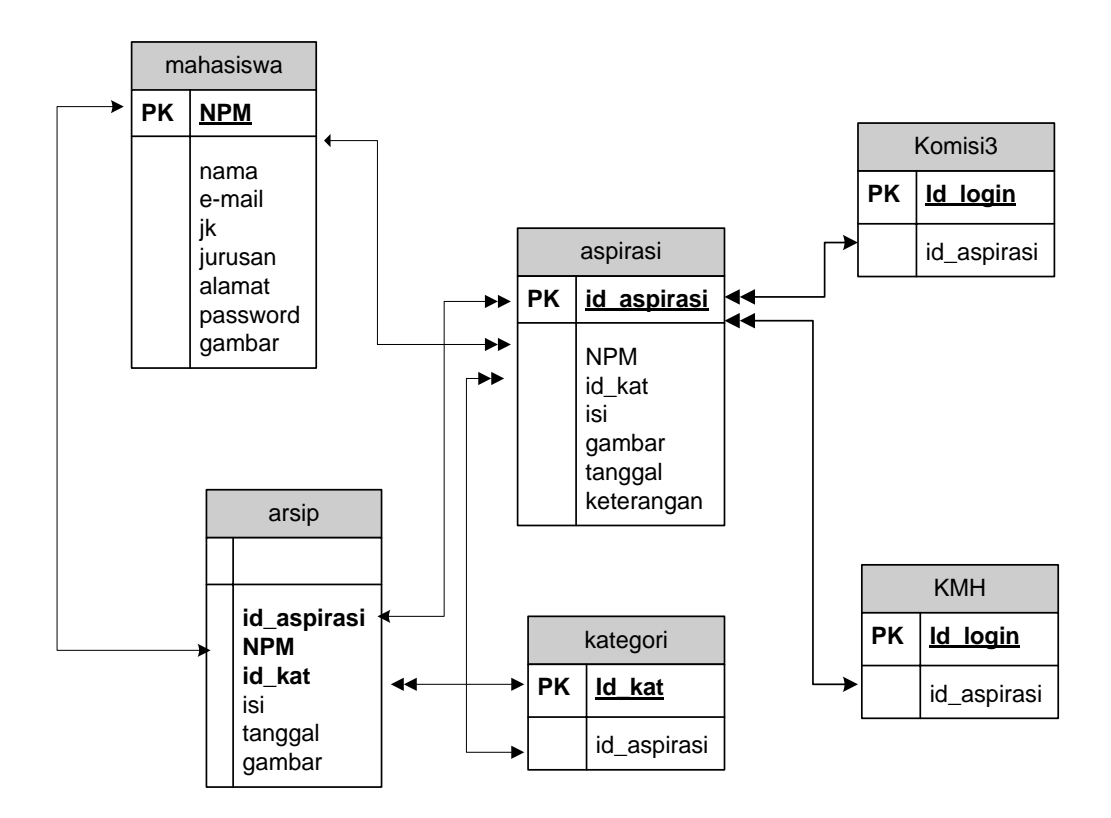

Gambar 4.28 Rancangan *Database*

## **4.2.5 Kamus Data**

Kamus data merupakan penjabaran dari relasi antar tabel. Didalam kamus data terdapat penjelasan dari nama-nama *field*, baik tentang *type field, size*, maupun keterangannya. Berikut merupakan kelima kamus data yang ada:

a. Kamus Data Tabel Mahasiswa

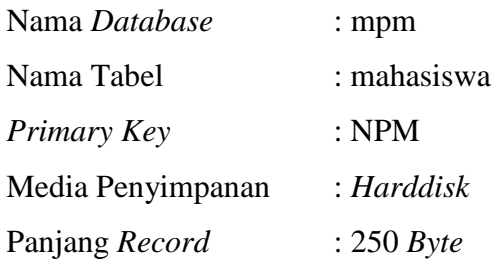

Untuk detail deskripsi kamus data mahasiswa akan dijelaskan pada Tabel 4.1.

| <b>Field Nama</b> | <b>Type</b> | <b>Size</b> | <b>Description</b>    |
|-------------------|-------------|-------------|-----------------------|
| <b>NPM</b>        | Int         | 10          | Nomor Pokok Mahasiswa |
| Nama              | Varchar     | 20          | Nama Mahasiswa        |
| E-mail            | Varchar     | 60          | Email Mahasiswa       |
| JK                | Varchar     | 20          | Jenis Kelamin         |
| Alamat            | Varchar     | 30          | Alamat Mahasiswa      |
| Password          | Varchar     | 50          | Password              |
| Gambar            | Text        | 60          | Nama Gambar           |

Tabel 4.1 Kamus Data Tabel Mahasiswa

b. Kamus Data Aspirasi Tabel Mahasiswa

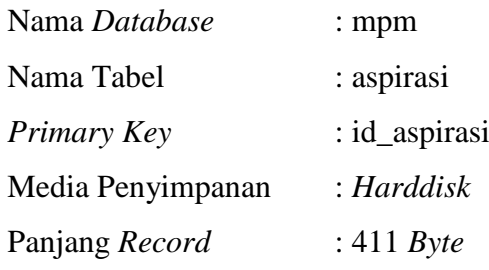

Untuk detail deskripsi kamus data aspirasi akan dijelaskan pada Tabel 4.2.

| <b>Field Nama</b> | <b>Type</b> | <b>Size</b> | <b>Description</b>         |
|-------------------|-------------|-------------|----------------------------|
|                   |             |             |                            |
| id_aspirasi       | Int         | 11          | Id Aspirasi                |
| <b>NPM</b>        | Varchar     | 10          | Nomor Pokok Mahasiswa      |
| Isi               | Varchar     | 300         | Aspirasi Mahasiswa         |
| Gambar            | Varchar     | 100         | Gambar Bukti Aspirasi      |
| Tanggal           | Date        |             | Tanggal Pengajuan Aspirasi |
| Keterangan        | Varchar     | 20          | Status Aspirasi            |

Tabel 4.2 Kamus Data Tabel Aspirasi

c. Kamus Data Tabel Komisi III

| Nama Database     | $: mpm$      |
|-------------------|--------------|
| Nama Tabel        | : komisi3    |
| Primary Key       | : id_login   |
| Media Penyimpanan | : Harddisk   |
| Panjang Record    | $: 16 B$ yte |
|                   |              |

Untuk detail deskripsi kamus data login akan dijelaskan pada Tabel 4.3.

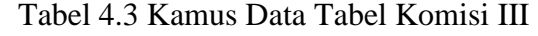

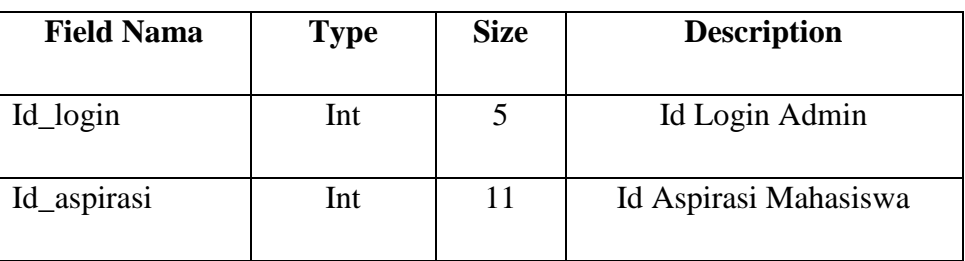

d. Kamus Data Tabel Kemahasiswaan

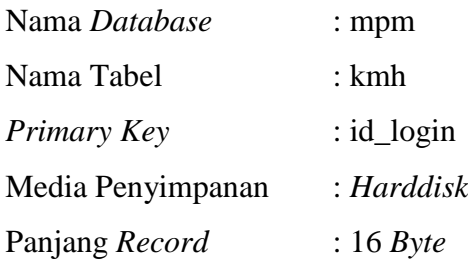

Untuk detail deskripsi kamus data login akan dijelaskan pada Tabel 4.4.

| <b>Field Nama</b> | <b>Type</b> | <b>Size</b> | <b>Description</b>    |
|-------------------|-------------|-------------|-----------------------|
| Id_login          | Int         |             | Id Login Admin        |
| Id_aspirasi       | Int         |             | Id Aspirasi Mahasiswa |

Tabel 4.4 Kamus Data Tabel Kemahasiswaan

e. Kamus Data Tabel Kategori

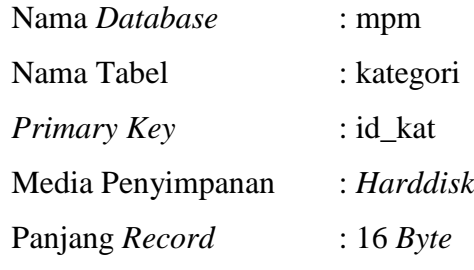

Untuk detail deskripsi kamus data login akan dijelaskan pada Tabel 4.5.

Tabel 4.5 Kamus Data Tabel Kemahasiswaan

| <b>Field Nama</b> | <b>Type</b> | <b>Size</b> | <b>Description</b>    |
|-------------------|-------------|-------------|-----------------------|
| Id_kat            | Int         |             | Id Kategori Aspirasi  |
| Id_aspirasi       | Int         | 11          | Id Aspirasi Mahasiswa |

f. Kamus Data Tabel Arsip

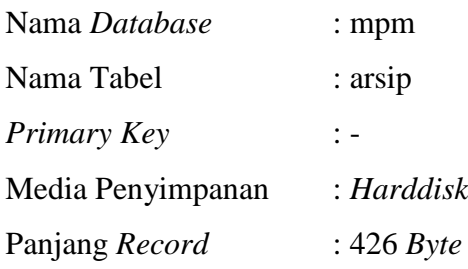

Untuk detail deskripsi kamus data mahasiswa akan dijelaskan pada Tabel 4.6.

| <b>Field Nama</b> | <b>Type</b> | <b>Size</b> | <b>Description</b>          |
|-------------------|-------------|-------------|-----------------------------|
| Id_aspirasi       | Int         | 11          | Id Aspirasi Mahasiswa       |
| <b>NPM</b>        | Int         | 10          | Nomor Pokok Mahasiswa       |
| Id kat            | Int         | 5           | Id Kategori Aspirasi        |
| Isi               | Varchar     | 300         | Aspirasi Mahasiswa          |
| Tanggal           | Date        |             | Tanggal Aspirasi Diinputkan |
| Gambar            | Varchar     | 100         | Nama Gambar                 |

Tabel 4.6 Kamus Data Tabel Aspirasi

### **4.2.6 Sistem Kode**

Sistem kode dalam *database* digunakan untuk memudahkan pengelompokkan data dan identifikasi data pada *record* tertentu. Adapun sistem kode yang diusulkan sebagai berikut :

## a. NPM

NPM (Nomor Pokok Mahasiswa) menggunakan tipe kode *group* yang terdiri dari 10 dengan aturan sebagai berikut : 2 digit pertama digunakan untuk menunjukan tahun angkatan masuk, 2 digit berikutnya menunjukan kode fakultas, 2 kode selanjutnya menunjukan kode jurusan, 1 digit menunjukan gelar yang

ditempuh baik mahasiswa lama maupun mahasiswa konversi, dan 3 digit terakhir urutan daftar ulang kuliah. Contoh:s

- 1311059010

Mahasiswa Konversi, Angkatan 2013, Fakultas Ilmu Komputer, Jurusan Sistem Informasi.

- 13110500136

Mahasiswa Reguler Angkatan 2013, Fakultas Ilmu Komputer, Jurusan Sistem Informasi.

b. Id\_aspirasi

Id\_aspirasi menggunakan tipe kode urut yang terdiri dari 1 digit dengan aturan, sebagai berikut : 1 digit digunakan untuk menunjukan nomor urut aspirasi yang diajukan. Contoh :

- 1 = Aspirasi dari Zelika Putri Pasha
- 2 = Aspirasi dari Puput Fitriawati
- c. Id\_login

Id\_login menggunakan tipe *group* yang terdiri dari 3 digit dengan aturan sebagai berikut. 1 digit digunakan untuk menentukan apabila admin Komisi III, maka diawali angka. Apabila admin dari BKP akan diawali angka 1.

- 101 = Admin nomor urut satu bagian Kemahasiswaan
- $301$  = Admin nomor urut satu bagian Komisi III

# **4.3 Implementasi**

Hasil implementasi merupakan hasil dari proses-proses yang dilakukan dengan menggunakan metode pengembangan sistem *waterfall* dimulai dengan tahapan analisis, desain dan pengkodean. Sehingga menghasilkan gambaran dari sistem informasi media aspirasi mahasiswa IBI Darmajaya.

#### **4.3.1 Halaman** *Home* **Sebelum** *Login*

Halamaman ini merupakan tampilan paling utama saat mahasiswa membuka aplikasi. Gambar 4.29 akan menampilkan hasil implementasi dari halaman *home*  sebelum *login.*

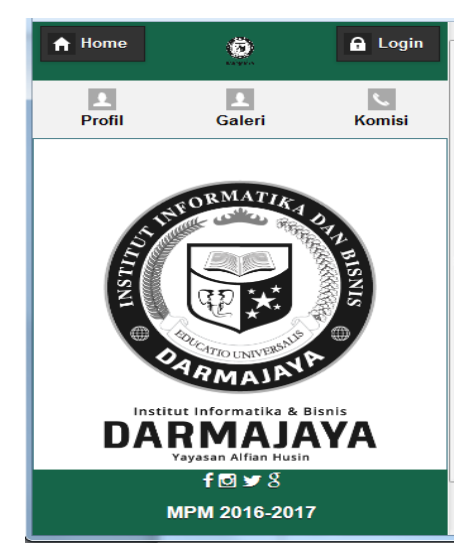

Gambar 4.29 Hasil Implementasi Halaman *Home* Sebelum *Login*

Tampilan *Home* sebelum *Login* merupakan tampilan utama yang diakses oleh mahasiswa. Pada halaman ini mahasiswa dapat mendapat informasi mengenai kegunaan sistem, *contact person* Komisi III dan galeri yang berisi foto-foto kegiatan organisasi IBI Darmajaya serta melakukan *login* dengan mengakses menu yang ada.

# **4.3.2 Halaman Home Setelah Login**

Halaman ini merupakan tampilan setelah mahasiswa membuka aplikasi. Gambar 4.30 akan menampilkan hasil implementasi dari halaman *home* sebelum *login.*

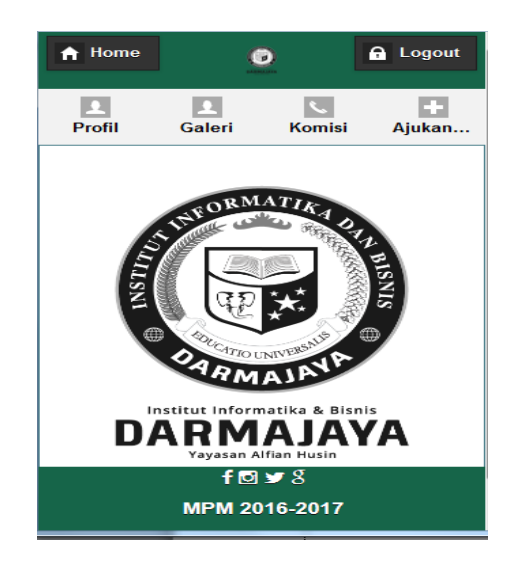

Gambar 4.30 Hasil Implementasi Halaman *Home* Setelah *Login*

Tampilan *Home* setelah *Login* sama merupakan tampilan utama yang diakses oleh mahasiswa setelah melakukan *login*. Pada halaman ini mahasiswa dapat mendapat informasi mengenai kegunaan sistem, *contact person* Komisi III dan galeri yang berisi foto-foto kegiatan organisasi IBI Darmajaya serta melakukan *logout* dengan mengakses menu yang ada.

#### **4.3.3 Halaman** *Login* **Mahasiswa**

*Login* digunakan agar hanya mahasiswa IBI Darmajaya yang dapat melakukan akses aplikasi lebih lanjut. Gambar 4.31 akan menampilkan hasil implementasi dari halaman *home* sebelum *login.*

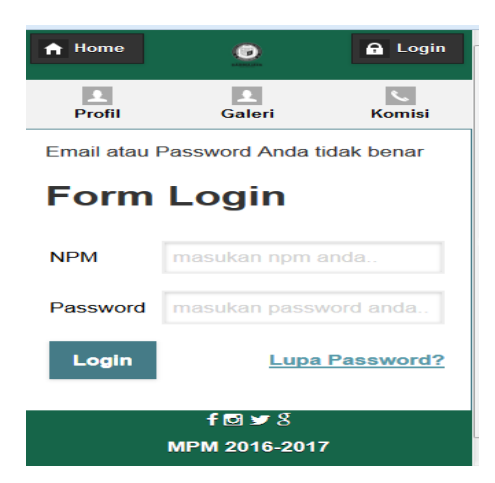

Gambar 4.31 Hasil Implementasi Halaman *Login* Mahasiswa

Selain untuk melakukan login dengan *input* NPM dan *password*, dalam halaman ini terdapat opsi Lupa *Password* untuk mahasiswa yang tidak mengingat *password* untuk masuk pada halaman lainnya.

#### **4.3.4 Halaman Profil Mahasiswa**

Halan profil mahasiswa berisi tentang identitas mahasiswa yang disertai foto mahasiswa. Gambar 4.32 akan menampilkan hasil implementasi dari halaman profil mahasiswa.

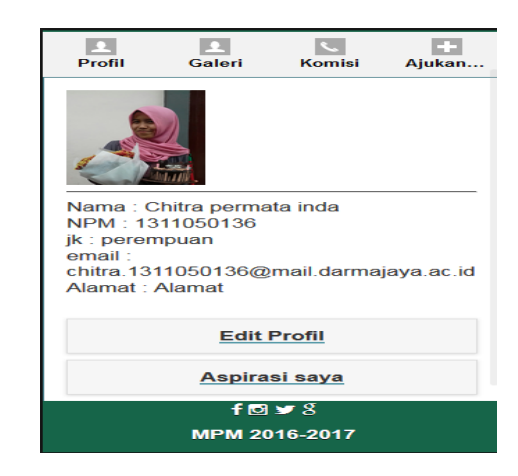

Gambar 4.32 Hasil Implementasi Halaman Profil Mahasiswa

Halaman Profil Mahasiswa merupakan halaman yang akan menampilkan identitas mahasiswa. Dalam halaman ini terdapat menu *Edit Profile* dan Aspirasi Saya yang dapat diakses untuk melakukan pengubahan identitas diri dan melihat status dari aspirasi yang telah disampaikan sebelumnya.

#### **4.3.5 Halaman** *Edit* **Profil Mahasiswa**

Halan dapat edit profil mahasiswa berisi tentang identitas mahasiswa yang disertai foto mahasiswa yang dapat diubah. Gambar 4.33 akan menampilkan hasil implementasi dari halaman *edit* profil mahasiswa.

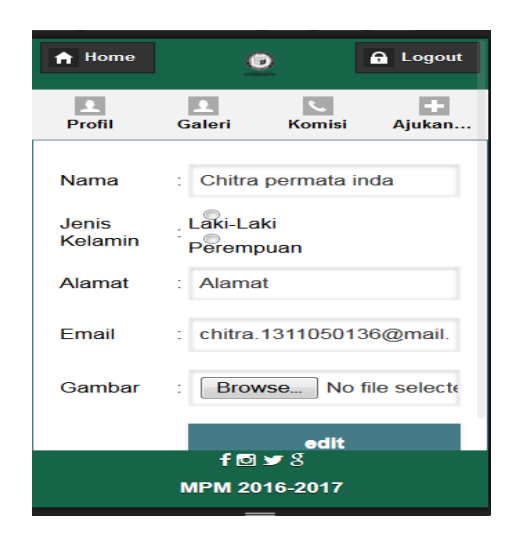

Gambar 4.33 Hasil Implementasi Halaman *Edit* Profil Mahasiswa

Halaman *Edit* Profil Mahasiswa dibuat untuk memudahkan mahasiswa yang ingin memperbarui atau melengkapi data diri. Dalam halaman ini mahasiswa dapat melakukan pengubahan foto, nama, NPM, jenis kelamin, alamat *e-mail dan*  alamat tinggal.

# **4.3.6 Halaman Galeri**

Tampilan hasil implementasi halaman galeri akan dijelaskan pada gambar 4.34.

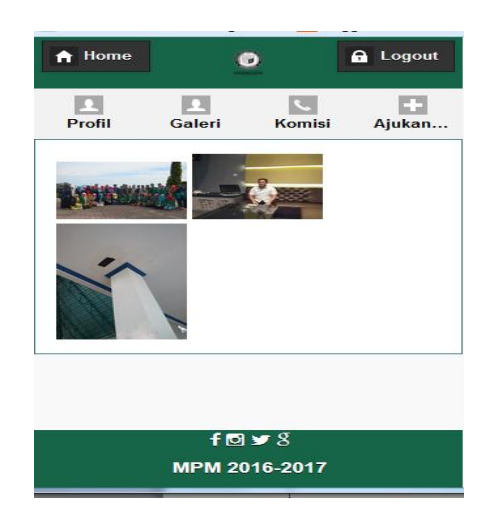

Gambar 4.34 Hasil Implementasi Halaman Galeri

Halaman Galeri akan menampilan foto-foto kegiatan yang berkaitan dengan foto kegiatan terbaru di IBI Darmajaya dan kegiatan aspirasi mahasiswa yang dikelola Komisi III, dapat pula menampilkan gambar-gambar hasil ajuan aspirasi mahasiswa yang telah mendapat tindak lanjut berupa perbaikan.

### **4.3.7 Halaman Komisi**

Gambaran hasil implementasi halaman komisi akan dijelaskan pada Gambar 4.35.

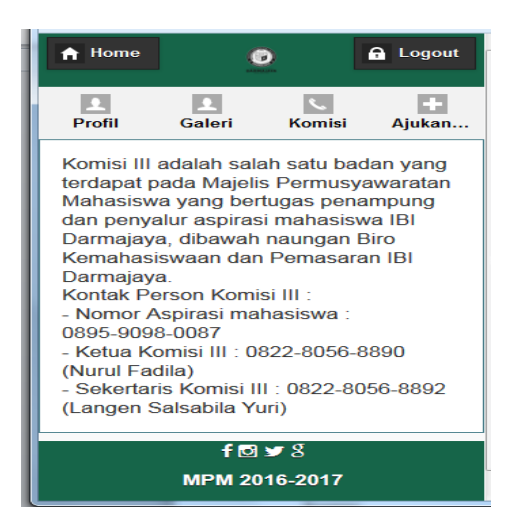

Gambar 4.35 Hasil Implementasi Halaman Komisi

 Halaman komisi berisi tentang *contact person* Majelis Perwakilan Mahasiswa dan Komisi III. *Contact Person* Komisi III meliputi kontak pribadi ketua komisi dan sekertaris komisi III. Halaman ini untuk membantu mahasiswa yang ingin berkomunikasi langsung dengan MPM taanpa melalui bantuan sistem.

#### **4.3.8 Halaman Ajukan Aspirasi**

Halaman ajukan aspirasi adalah halaman yang tersedia bagi mahasiswa IBI Darmajaya untuk mengajukan aspirasinya.. Hasil implementasi halaman ajukan aspirasi akan dijelaskan pada Gambar 4.36.

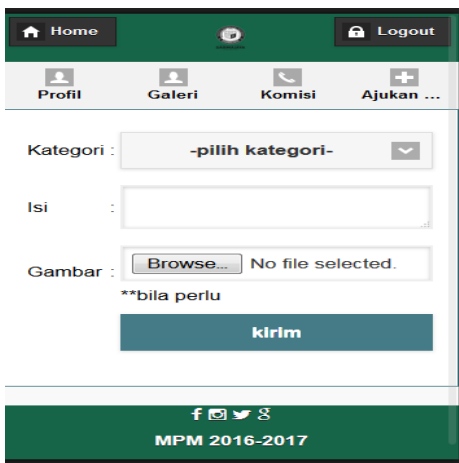

Gambar 4.36 Hasil Implementasi Halaman Ajukan Aspirasi

Di halaman ini mahasiswa tidak hanya memberikan aspirasi berupa teks namun juga memberikan bukti berupa gambar. Sebelum menuliskan aspirasi mahasiswa akan memilih kategori aspirasi.

### **4.3.9 Halaman** *Login* **Komisi III**

*Login* admin berfungsi untuk memlindungi akses halaman yang hanya dapat diakses oleh admin yaitu Komisi III. Penjelasan lebih lengkap mengenai hasil implementasi halaman *login* terdapat pada Gambar 4.37.

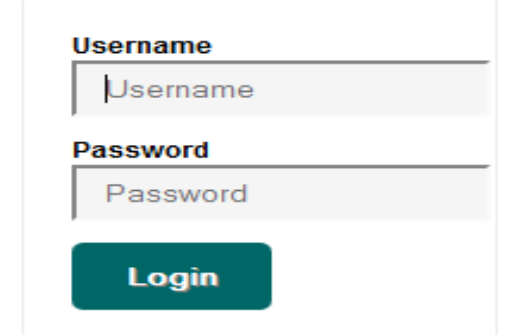

Gambar 4.37 Hasil Implementasi Halaman *Login* Admin

Pada halaman ini admin akan melakukan *login* dengan menuliskan *username* dan *password.*

## **4.3.10 Halaman Edit Galeri**

Halaman galeri merupakan lokasi untuk Komisi III melakukan pengubahan pada halaman galeri yang akan ditampilkan pada mahasiswa. Desain tampilan halaman galeri akan digambarkan pada Gambar 4.38.

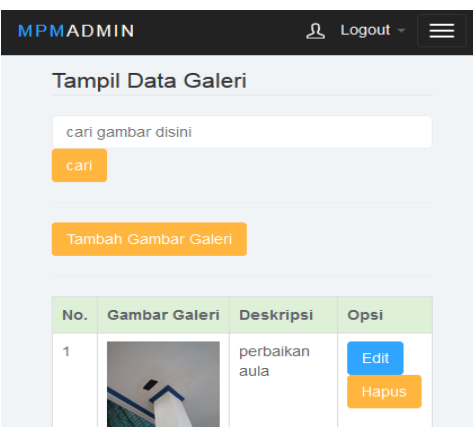

Gambar 4.38 Hasil Implementasi Halaman Galeri Admin

Pada halaman ini, Komisi III dapat mengganti foto-foto yang tampil pada halaman galeri yang diakses oleh mahasiswa. Terdapat beberapa *button* yang dapat digunakan untuk mencari gambar, nenambahkan gambar, melakukan *edit* dan hapus untuk gambar dan deskripsi yang telah ditampilkan.

#### **4.3.11 Halaman Aspirasi**

Adalah halaman untuk BKP melihat aspirasi yang telah di*edit* oleh Komisi III. Desain tampilan halaman aspirasi BKP akan digambarkan pada Gambar 4.39.

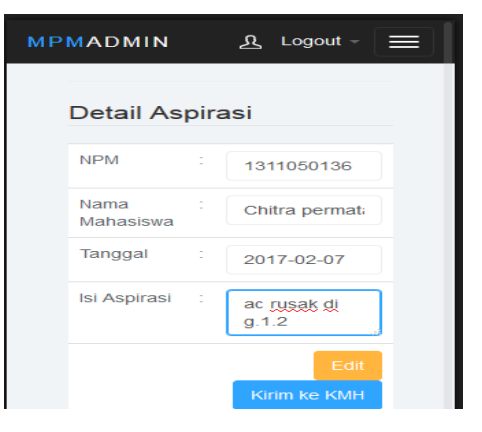

Gambar 4.39 Hasil Implementasi Halaman Edit Aspirasi

Pada halaman aspirasi, Komisi III dapat melihat aspirasi yang telah dikirim oleh mahasiswa. Terdapat dua opsi yang dapat dipilih Komisi III dalam mengelola aspirasi yang telah diterima, yaitu *edit* untuk mengganti apabila kalimat yang disampaikan oleh mahasiswa tidak layak untuk disampaikan kepada bagian institusi. Dan opsi hapus untuk menghapus apabila terdapat permintaan dari mahasiswa yang mengajukan untuk menghapus aspirasi yang telah disampaikan. Total data aspirasi juga ditampilkan pada halaman ini.

#### **4.3.12 Halaman Login BKP**

Sebelum mengakses halaman lainnya, admin BKP akan diminta untuk melakukan *login*. Berikut desain halaman *login* admin pada Gambar 4.40.

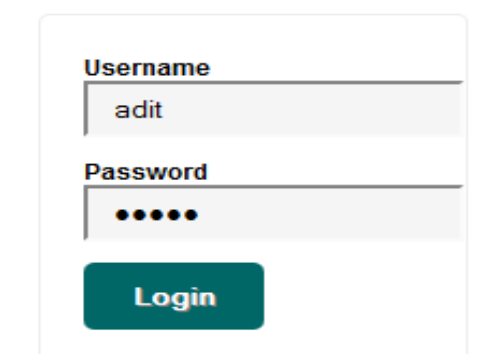

Gambar 4.40 Hasil Implementasi Halaman *Login* BKP

Pada halaman ini admin akan melakukan *login* dengan menuliskan *username* dan *password.*

# **4.3.13 Halaman ACC Aspirasi**

Merupakan halaman untuk BKP mengkonfirmasi apakah aspirasi yang telah diterima akan diterima atau tidak*.* Berikut desain halaman *login* admin pada Gambar 4.41.

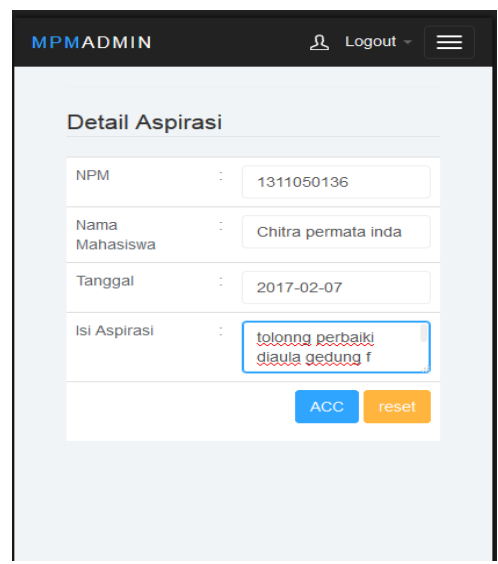

Gambar 4.41 Hasil Implementasi Halaman ACC Aspirasi

Halaman ini berfungsi untuk BKP mengkonfirmasi apakah aspirasi yang telah diterima akan diterima atau tidak*.* Dengan membaca *detail* aspirasi terlebih dahulu.

# **4.4 Hasil Pembahasan**

Pembahasan ini berisikan hasil implementasi dari Sistem Informasi Media Aspirasi Mahasiswa IBI Darmajaya yang dapat digunakan oleh mahasiswa IBI Darmajaya sebagai *end user*, Komisi III selaku admin pusat dan BKP sebagai admin yang hanya dapat menerima laporan yang telah dikelola terlebih dahulu oleh Komisi III. Satu mahasiswa hanya memiliki satu *account,* setelah melakukan login *account* mahasiswa dapat mengajukan aspirasi, mendapat informasi mengenai status aspirasi, melakukan *edit* data diri dan membaca informasi kegiatan terkini dari Organisasi Kemahasiswaan di IBI Darmajaya.

Proses tindak lanjut dari aspirasi yang diajukan mahasiswa akan tersentralisasi dalam bentuk rekap aspirasi mahasiswa berdasarkan jenisnya yaitu akademik dan non akademik. Selanjutnya aspirasi tersebut akan dipahami oleh Komisi III untuk diteruskan ke Biro Kemahasiswaan dan Pemasaran IBI Darmajaya. BKP akan mengakses sistem untuk memberikan keputusan apakah aspirasi mahasiswa akan diterima atau ditolak.

# **4.4.1 Kelebihan Program**

- 1. Sistem ini menghasilkan suatu informasi yang tersusun dan dapat dilihat oleh publik.
- 2. Dapat meminimalisir waktu pengumpulan bukti aspirasi mahasiswa.
- 3. Mempermudah mahasiswa dalam menyalurkan aspirasi.
- 4. Mempermudah Komisi III dalam mengelola dan menyalurkan aspirasi kepada Bagian Kemahasiswan dan Pemasaran.
- 5. Pengarsipan aspirasi dapat lebih tersentralisasi.
- 6. Menghemat biaya perawatan kotak aspirasi dan alat tulis kantor (ATK).

# **4.4.2 Kekurangan Program**

- 1. Tidak semua aspirasi yang masuk akan disalurkan dengan kalimat yang sama, karna terdapat tahap *edit* aspirasi oleh Komisi III.
- 2. Kurang stabilnya sinyal dapat menghambat pengaksesan aplikasi.
- 3. Sistem informasi media aspirasi mahasiswa yang ada belum dapat merekam berapa kali mahasiswa tersebut menyampaikan aspirasi dalam kurun waktu tertentu.